# **사용 설명서**

# FlexScan EV2451 **컬러 LCD 모니터**

**중요**

**제품을 안전하고 효율적으로 사용하기 위하여 안전 예방, 본 사용 설명서, 셋업 가이드 (별도 공급)를 주의깊게 살펴보시기 바랍니다.**

- **모니터를 PC 또는 외장형 디바이스에 연결하는 것부터 모든 기본 정보에 대하여 셋업 가이드를 참고하십시오.**
- **최신 소프트웨어와 사용 설명서는 홈 페이지에서 다운로드할 수 있습니다:**

**http://www.eizokorea.co.kr**

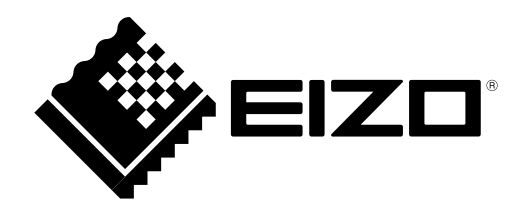

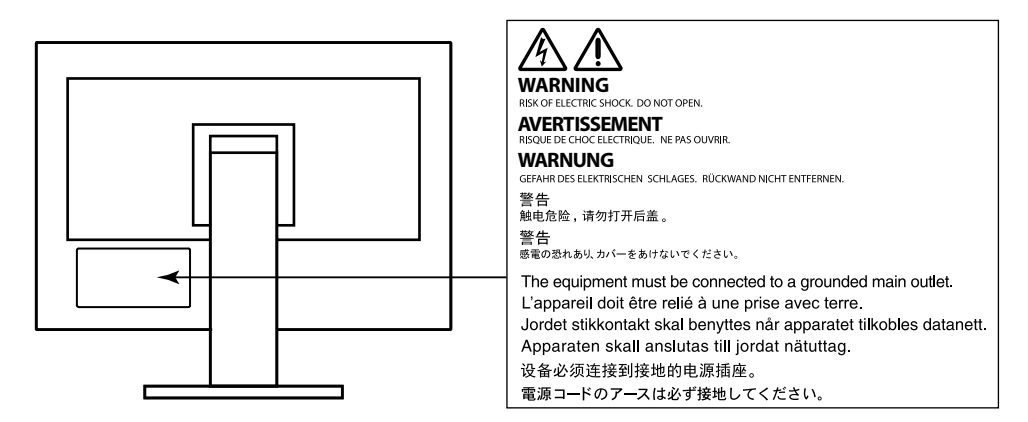

본 제품은 처음 선적된 지역에서 작동되도록 조정되었습니다. 이러한 지역 외에서 사용할 경우, 사양에 따른 기능이 제대로 작동되지 않을 수 있습니다.

본 사용 설명서의 어느 부분도 EIZO CORPORATION의 사전승인 없이 복사하거나, 문서 보관 시스템에 저장하거나 전자문서 등의 어떤 형식으로든 전송할 수 없습니다. EIZO CORPORATION은 제시된 내용과 정보의 기밀 유지에 대하여 그렇게 할 것을 사전에 합의하지 않은 이상 어떠한 의무도 없습니다. 최신 정보 제공을 위하여 노력하지만 EIZO 모니터 제품사양은 사전 통보 없이 변경될 수 있습니다.

# **이 모니터에 대한 공지**

이 제품은 문서 작성, 멀티미디어 컨텐츠 보기와 같은 일반 용도에 적합합니다 (하루 12시간 작업 조건). 이 제품을 아래와 같이 높은 수준의 제품 신뢰도와 안전성이 요구되는 어플리케이션에 사용하는 경우, 제품을 사용하는 동안 안전을 유지하기 위하여 적절한 조치를 취해야 합니다.

- 교통 이동 수단 (선박, 비행기, 자동차)
- 사회 안전 장치 (재난 예방 시스템, 보안 제어 시스템, 등)
- 인명 구조 장치 (생명 유지 장치, 수술실 장치와 같은 의료 기기)
- 핵 에너지 조정 장치 (핵 에너지 제어 시스템, 핵 시설의 안전 제어 시스템, 등)
- 주요한 시스템 통신 장치 (교통 시스템, 항공 관제 시스템의 작동 제어 시스템, 등.

본 제품은 처음 선적된 지역에서 작동되도록 조정되었습니다. 이러한 지역 외에서 사용할 경우, 사양에 따른 기능이 제대로 작동되지 않을 수 있습니다.

본 제품을 사용 설명서 외의 용도로 사용할 경우 제품 보증 서비스가 지원되지 않을 수 있습니다.

본 사용 설명서에 공지된 사양은 아래와 같이 사용한 경우에만 적용됩니다: • 제품과 같이 제공되는 전원 코드 사용 • EIZO에서 지정한 시그널 케이블 사용

이 제품에는 EIZO에서 제조하거나 지정한 옵션 제품만 사용하십시요.

이 제품을 락카 코팅이 된 책상에 올려두면, 고무 특성으로 스탠드 바닦에 페인트 컬러가 묻을 수 있습니다. 사용 전에 책상을 확인하십시요.

전기 부품의 성능이 안정화 되려면 약 30분 정도 소요됩니다. 모니터 전원을 켜고 나서 30분 정도 기다린 후에 설정 변경 등을 수행하십시요.

장기간 사용으로 인한 모니터 발광의 변화를 줄이고 안정적인 디스플레이 유지를 위하여 밝기를 낮게 설정하는 것이 좋습니다.

오랜 시간 동일한 이미지를 디스플레이 하고 나서 스크린 이미지를 변경하면, 잔상이 남을 수 있습니다. 화면 보호기 또는 절전 기능을 사용하여 동일한 화면이 오랜 시간 동안 디스플레이 되지 않도록 합니다. 이미지에 따라, 단시간 디스플레이 한 경우에도 잔상이 남을 수 있습니다. 그러한 현상을 예방하려면, 이미지를 변경하거나 몇 시간 정도 전원을 차단시켜 봅니다.

모니터를 장시간 계속하여 디스플레이 하면, 얼룩이 발생될 수 있습니다. 모니터의 수명을 늘이려면, 주기적으로 모니터 전원을 차단하는 것을 권장합니다.

모니터를 새 것 처럼 보이게 하고 제품 수명을 연장시키기 위하여 정기적으로 청소할 것을 권장합니다 ["청소" \(페이지 4\)\).](#page-3-0)

LCD 패널은 고정밀 기술을 사용하여 제조됩니다. 그럼에도 LCD 패널에 픽셀이 빠지거나 반짝이는 픽셀이 보일 수 있습니다. 이것은 제품 하자가 아닙니다. 유효 도트율: 99.9994% 또는 이상.

LCD 패널의 백라이트는 일정 수명을 가지고 있습니다. 장시간 사용 등과 같이 사용 패턴에 따라, 백라이트의 수명이 더 짧아 질 수 있습니다. 화면이 어두워지거나 플리커링 현상이 발생되기 시작하면 구입처에 문의 바랍니다.

패널 또는 프레임 가장자리를 강하게 누르지 마십시요. 간섭 패턴과 같은 디스플레이 기능 장애의 원인이 될 수 있습니다. 패널에 지속적인 압력을 가하면, 패널 성능이 저하되거나 손상될 수 있습니다 (패널에 눌린 자국이 남아 있는 경우, 모니터를 블랙 또는 화이트 스크린으로 두십시오. 증상이 사라질 수도 있습니다).

날카로운 물체로 패널을 긁거나 누르지 마십시요. 패널 손상의 원인이 될 수 있습니다. 휴지로도 패널을 털지 마십시요. 스크래치가 생길 수 있습니다.

모니터가 차가우면 실내로 이동 운반하거나, 실내 온도를 높이십시오. 모니터 표면 내부 또는 외부에 결로가 발생할 수 있습니다. 이런 경우, 모니터 전원을 켜면 안됩니다. 대신 결로가 사라질 때까지 기다려야 합니다. 그렇지 않으면, 모니터가 손상될 수 있습니다.

<span id="page-3-0"></span>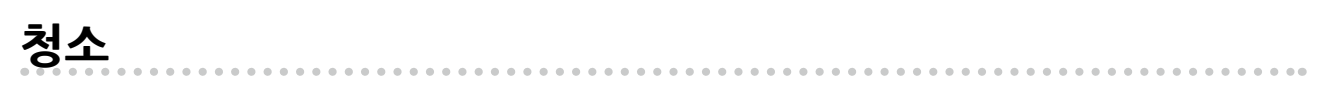

#### **주의**

- 알콜과 살균제와 같은 화학약품은 캐비닛 또는 패널의 광택 변화, 변색, 색 바램의 원인이 될 수있으며, 또한 이미지 품질이 저하될 수도 있습니다.
- 신나, 벤젠, 왁스, 연마제는 절대 사용하면 안됩니다. 캐비닛이나 패널을 손상시킬 수 있습니다.

**노트**

• 캐비닛과 패널 표면 청소를 위하여 옵션으로 제공되는 ScreenCleaner를 권장합니다.

필요한 경우, 캐비닛과 패널 표면의 얼룩은 부드러운 천을 사용하여 물로 제거할 수 있습니다.

### **모니터를 편안하게 사용하려면**

- 지나치게 어둡거나 밝은 화면은 눈 건강에 좋지 않습니다. 주변의 조명에 따라 모니터 밝기를 조정하 십시오.
- 오랜 시간 모니터 작업을 하면 눈의 피로가 발생될 수 있습니다. 매시간 10분 정도 휴식을 갖는 것이 좋습니다.

# 목차

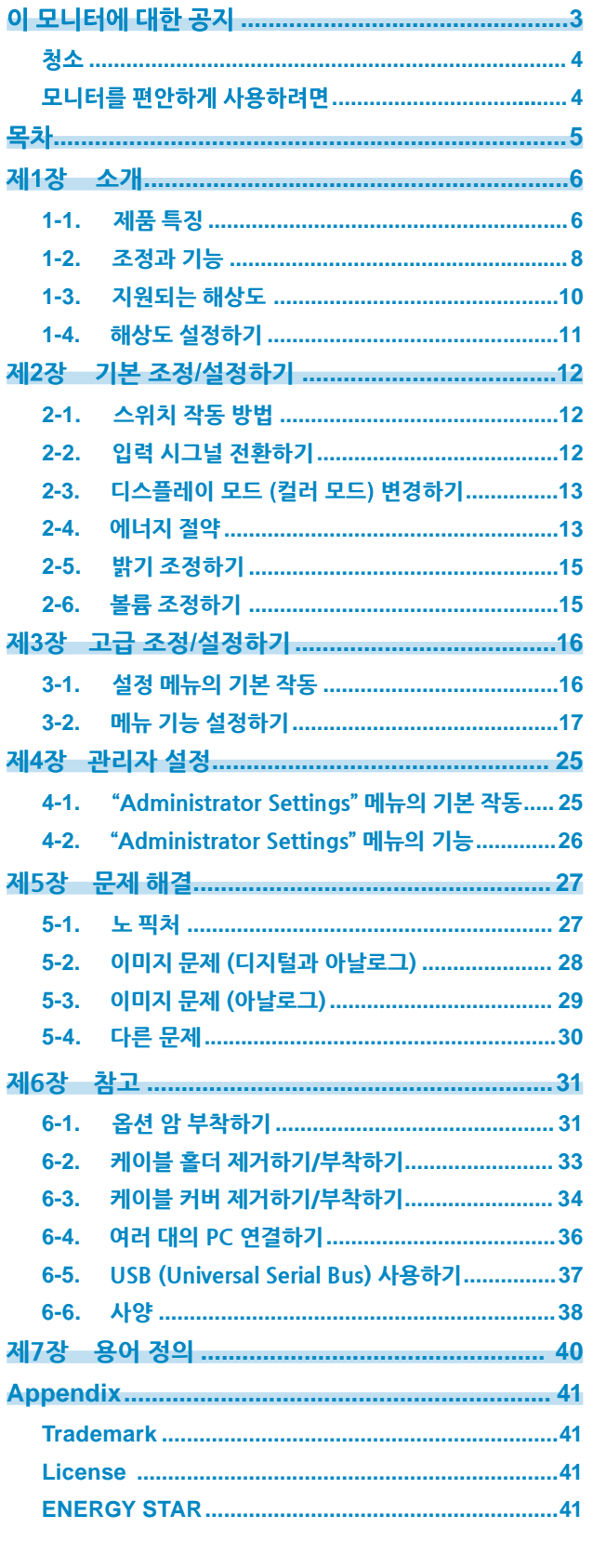

 $\alpha$ 

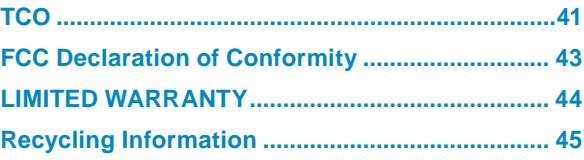

# **제1장 소개**

EIZO 컬러 LCD 모니터를 선택해 주셔서 감사합니다.

### **1-1. 제품 특징**

### **● 설치 유연성이 매우 뛰어납니다**

• 이 제품은 노트북 모니터의 외장 모니터로 사용할 수 있습니다.

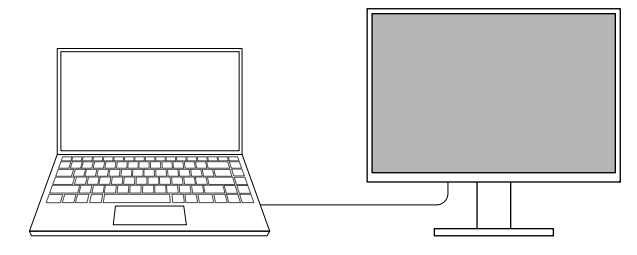

• 이 제품은 싱글 PC에 여러 대의 모니터를 연결하는 멀티-모니터 구성에 사용할 수 있습니다.

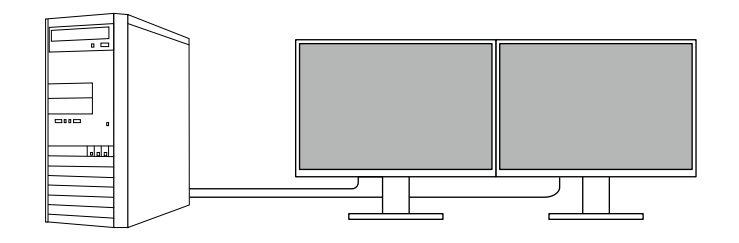

• 모니터에 암을 부착하여 멀티 모니터 구성 시 화면을 180° 회전하여 사용할 수 있습니다 (수직으로 젖힙니다).

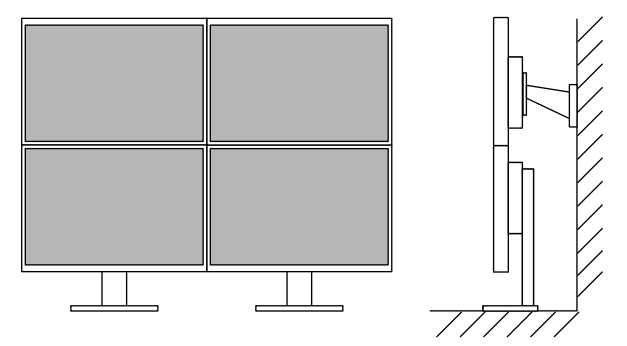

#### **노트**

• PC에서 모니터를 180°도 회전하도록 설정해야 합니다.

### **● 전력 소비 감소**

이 제품은 화면 밝기를 자동으로 조정하여 전력 소비 \*1, CO<sub>2</sub> 발생을 감소시키는 기능을 제공하며, Eco Performance Level을 "EcoView Settings" 메뉴에서 확인할 수 있습니다.

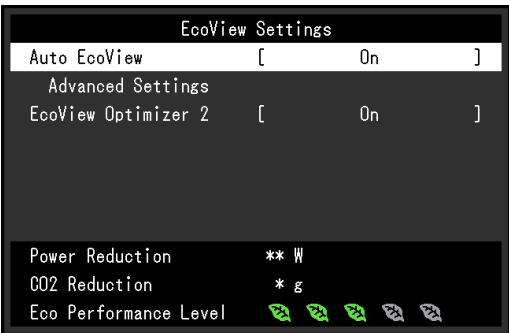

• Auto EcoView

모니터 앞면의 주변 밝기 인식 센서가 Auto EcoView 기능을 사용하여 주변 환경의 밝기를 인식하여 자동으로 편안한 화면 밝기로 조정합니다.

• EcoView Optimizer <sup>2</sup>

화면 밝기가 입력 신호의 화이트 레벨에 따라 자동으로 조정됩니다. 이 기능으로 입력 신호에서 정의된 밝기는 유지하면서 전력 소비는 줄일 수 있습니다.

\*1 참고값:

최대 전력 소비: 42 W (USB 디바이스가 연결된 경우, 스피커 작동 중) 표준 전력 소비: 13 W (밝기 120 cd/m<sup>2</sup> , USB 디바이스 연결 해제, 스피커 작동 하지 않음, 기본 설정값에서)

#### **● Screen InStyle으로 더욱 편리해진 작동법**

"Screen InStyle" 모니터 컨트롤 유틸리티를 사용하여 모니터를 더욱 편리하게 작동할 수 있습니다.

- 모니터 컬러 모드가 사용하는 소프트웨어에 따라 자동으로 전환됩니다.
- 멀티 모니터를 구성할 때, 모니터의 전원 켜기와 끄기, 컬러 모드 전환을 동시에 수행할 수 있습니다.

#### 노트

- Screen InStyle은 웹 사이트에서 다운 받을 수 있습니다 (http://www.eizokorea.co.kr).
- Windows OS만 지원됩니다.

# **1-2. 조정과 기능**

**● <sup>앞</sup>**

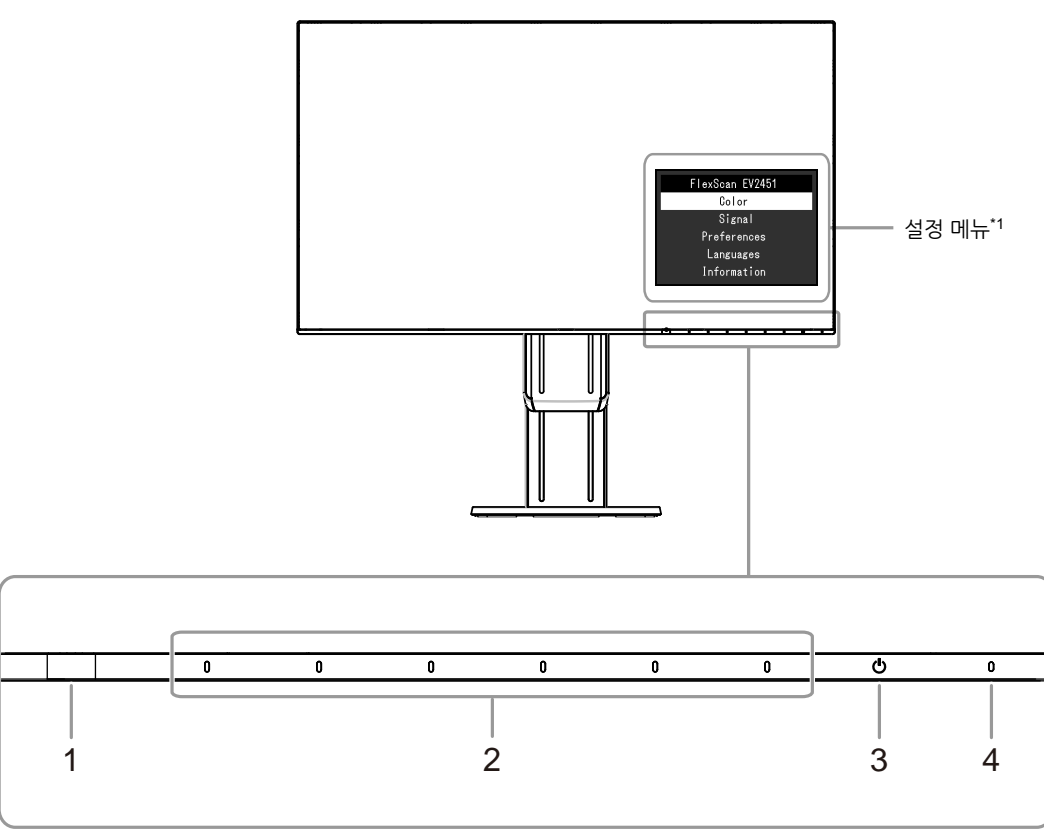

..................

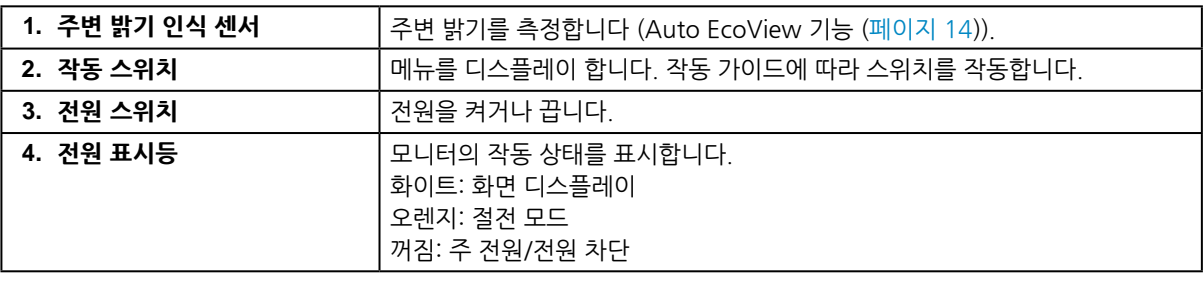

\*1 사용법은 ["3-1. 설정 메뉴의 기본 작동" \(페이지 16\)을 참고하십시](#page-15-0)요.

#### **주의**

• 작동 스위치와 전원 스위치는 정전 방식의 스위치로 스위치 앞 부분을 터치하거나 스위치의 베젤 하단 부분을 터치 하여 작동할 수 있습니다. 모니터 화면을 켜거나 각도를 변경할 때 스위치의 베젤 하단 부분을 터치하지 않도록 주의합니다.

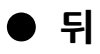

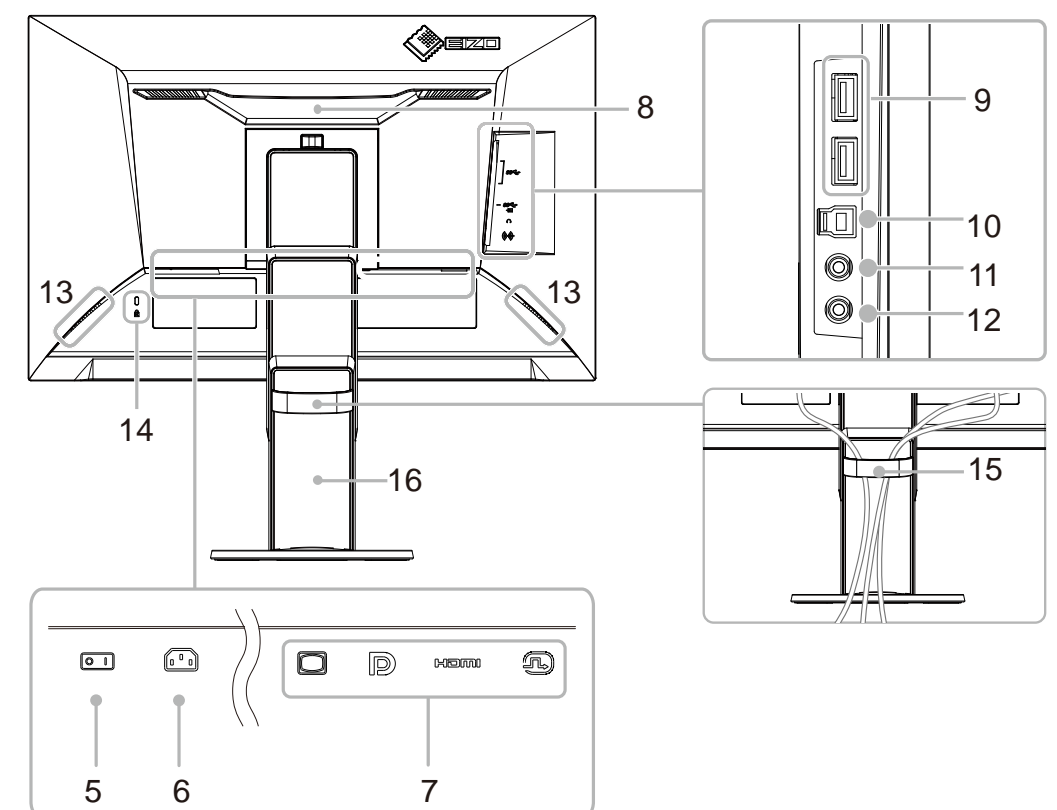

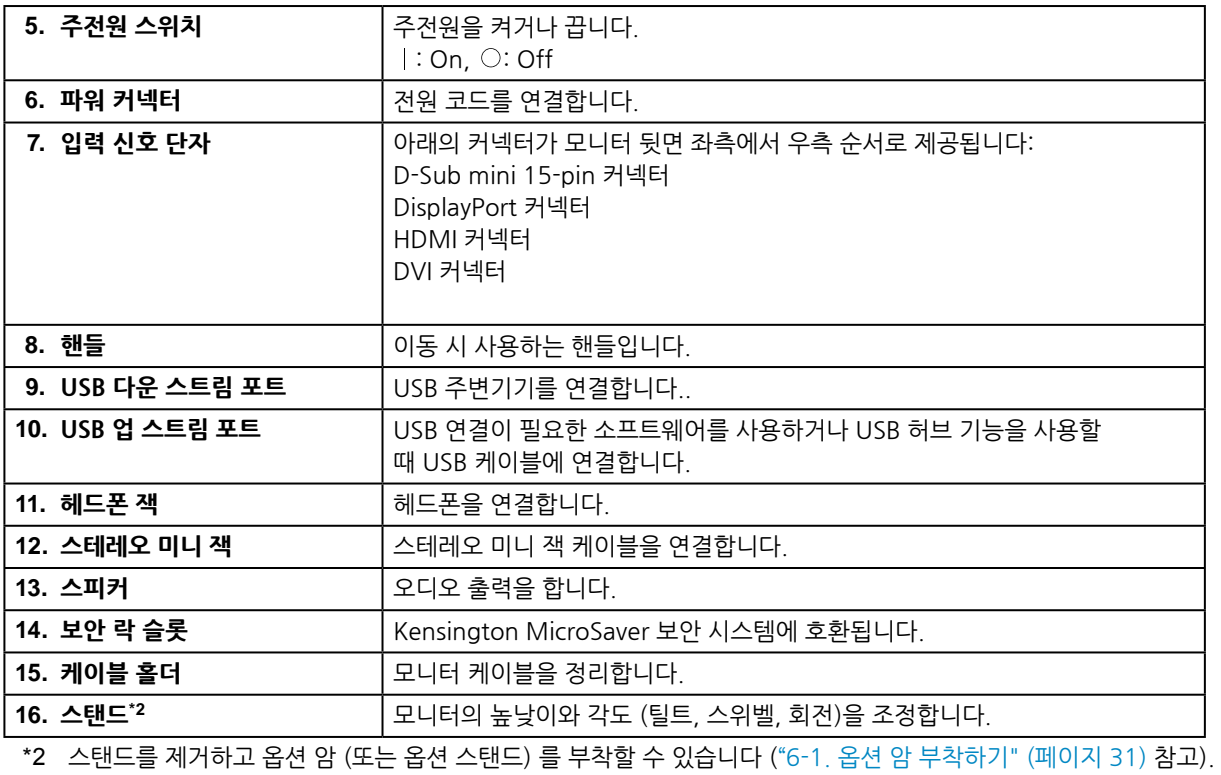

# **1-3. 지원되는 해상도**

아래의 해상도가 지원됩니다.

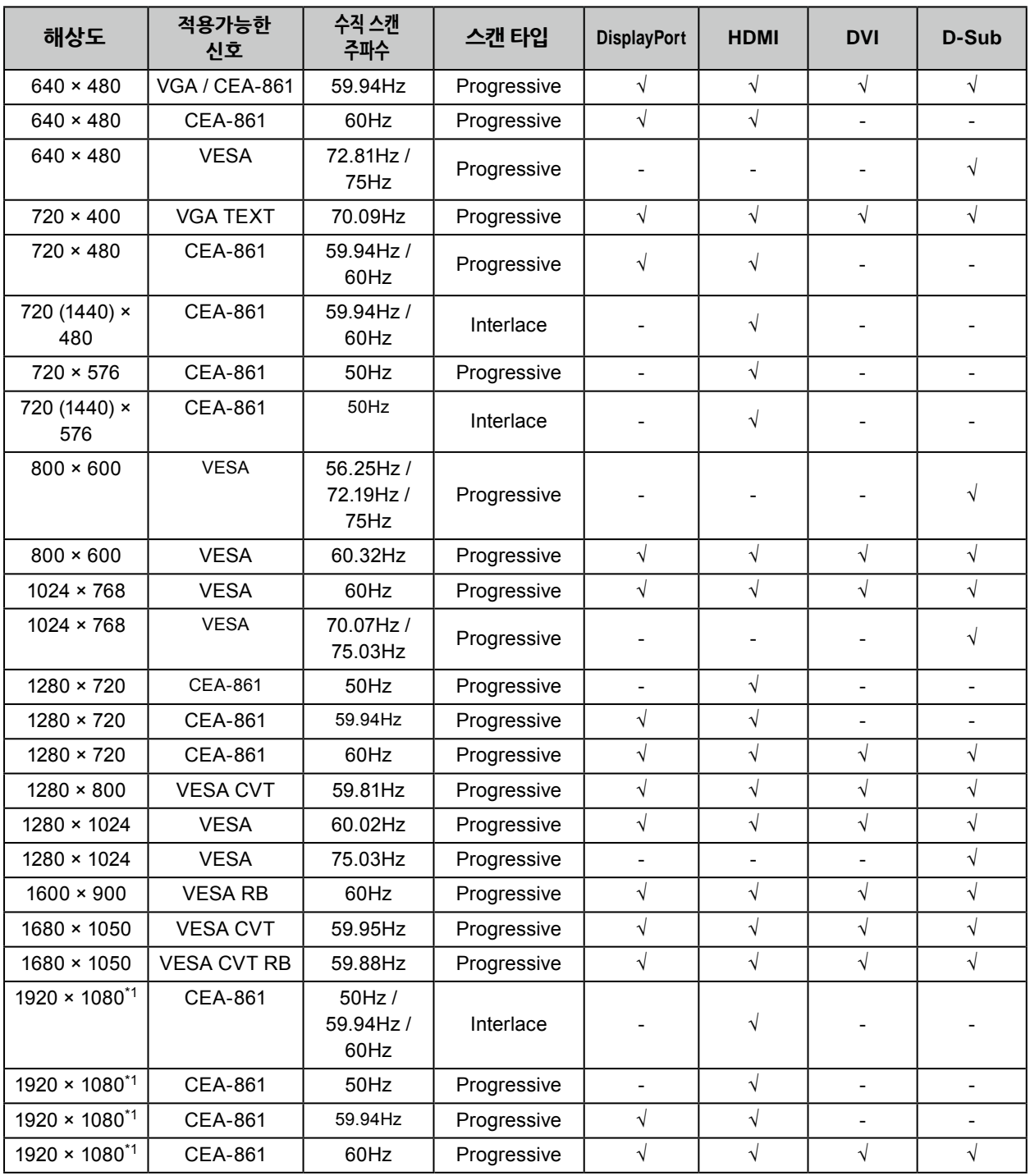

\*1 권장 해상도

# **1-4. 해상도 설정하기**

모니터를 PC에 연결하고 해상도가 적절한지 확인하거나 또는 해상도를 변경해야 할 때 아래와 같이 진행합니다.

#### **●Windows 10**

- 1. 바탕화면에서 아이콘을 제외한 곳에서 마우스 오른쪽 버튼을 클릭합니다.
- 2. 디스플레이된 메뉴에서 "디스플레이 설정"을 클릭합니다.
- 3. "디스플레이 사용자 지정" 대화 상자에서 "고급 디스플레이 설정"을 선택합니다.
- 4. 모니터를 선택하고, "해상도" 풀-다운 메뉴에서 해상도를 선택합니다.
- 5. "적용" 버튼을 클릭합니다.
- 6. 확인 대화 상자가 나타나면, "변경한 설정 유지"를 클릭합니다.

#### **●Windows 8.1 / Windows 7**

- 1. Windows 8.1에서, 시작화면에서 "데스크탑" 타일을 클릭하여 데스크탑을 디스플레이 합니다.
- 2. 바탕화면에서 아이콘을 제외한 곳에서 마우스 오른쪽 버튼을 클릭합니다.
- 3. 디스플레이된 메뉴에서 "화면 해상도"를 클릭합니다.
- 4. 모니터를 선택하고 "해상도" 풀-다운 메뉴에서 해상도를 선택합니다.
- 5. "확인" 버튼을 클릭합니다.
- 6. 확인 대화 상자가 나타나면, "현재 설정으로 변경"을 클릭합니다.

#### **● OS X Mountain Lion (10.8) 또는 이상**

- 1. Apple 메뉴에서 "System Preferences" 를 클릭합니다.
- 2. "System Preferences" 대화 상자가 디스플레이 되면,"Displays"를 클릭합니다. (Mac OS X 10.8의 경우, "Hardware"에 Displays"를 클릭합니다.)
- 3. 디스플레이된 대화 상자에서, "Display" 탭을 선택하고 "Resolutions" 영역에서 "Change"를 선택합니다.
- 4. 선택 가능한 해상도 목록이 나타납니다. 원하는 해상도를 선택합니다. 원하는 해상도가 목록에 없는 경우, Option키를 누른 상태에서 "Change"를 선택합니다.
- 5. 선택이 즉시 반영됩니다. 선택된 해상도에 만족하면 창을 닫습니다.

#### **●Mac OS X 10.7**

- 1. Apple 메뉴에서 "System Preferences" 를 클릭합니다.
- 2. "System Preferences" 대화 상자가 디스플레이 되면, "Hardware"에서 "Displays"를 선택합니다.
- 3. 디스플레이된 대화 상자에서, "Display" 탭을 선택하고 "Resolutions" 영역에서 원하는 해상도를 선택합니다.
- 4. 선택이 즉시 반영됩니다. 선택된 해상도에 만족하면 창을 닫습니다.

# <span id="page-11-0"></span>**제2장 기본 조정/설정하기**

이 모니터는 사용자 선호, 작업 환경에 따라 또는 에너지 절약을 위한 절전을 위하여 화면 레이아웃 또는 밝기를 변경할 수 있습니다.

이 장에서는 모니터 전방의 기능 버튼을 사용하여 조정하거나 설정할 수 있는 기능에 대하여 설명합니다. 고급 조정과 설정 메뉴를 사용하는 설정 순서는 "제3 장 고급 조정/[설정하기" \(페이지 16\)를](#page-15-1) 참고합니다.

# **2-1. 스위치 작동 방법**

#### **1.작동 가이드 보기**

 $1.$  아무 스위치든 누릅니다  $(0)$  제외). 작동 가이드가 버튼 위에 나타납니다.

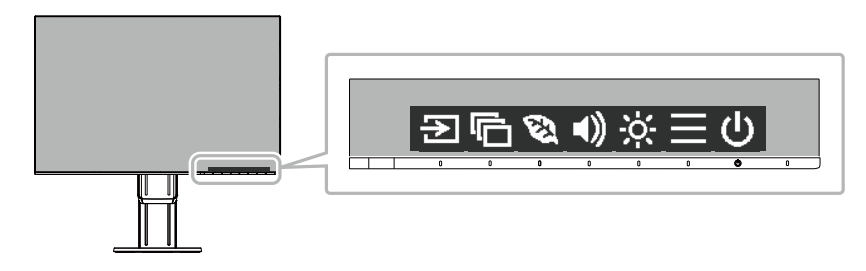

#### **2.조정 / 설정**

- 1. 조정/설정 스위치를 누릅니다 조정/설정 메뉴가 나타납니다.  $\sigma$  (하위 메뉴도 나타날 수 있습니다. 이 경우,  $\vert A \vert$  V 를 사용하여 조정/설정할 항목을 선택하고  $\vert A \vert$ 를 누릅니다.)
- 2. 스위치로 조정/설정을 수행하고 < 를 선택하여 저장합니다.

#### **3.끝내기**

- 1. 종료하려면 × 를 선택합니다.
- <span id="page-11-1"></span>2. 디스플레이 된 메뉴가 없는 경우, 스위치를 작동하지 않으면, 몇 초 후에 작동 가이드가 자동으로 사라집니다.

## **2-2. 입력 시그널 전환하기**

모니터에 여러 개의 시그널이 수신되면, 온-스크린 디스플레이할 시그널을 변경할 수 있습니다.

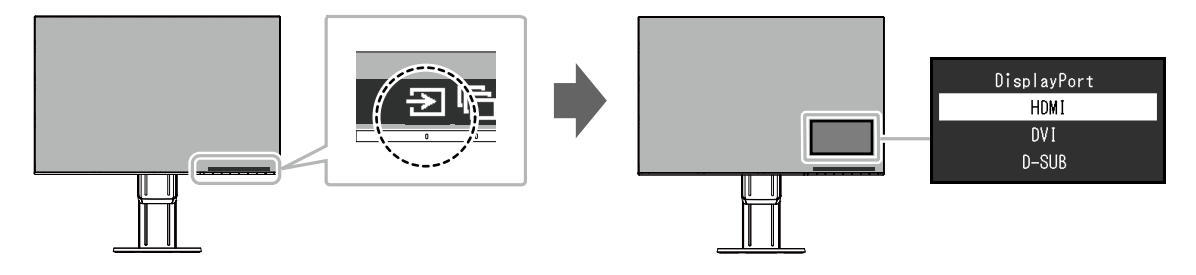

# **2-3. 디스플레이 모드 (컬러 모드) 변경하기**

<span id="page-12-0"></span>이 제품은 다양한 디스플레이 목적의 컬러 모드가 미리 설치되어 있습니다. 디스플레이 목적과 컨텐츠에 따라 모드를 전환합니다. 이것으로 디스플레이 컨텐츠에 적절한 방법으로 이미지를 디스플레이 할 수 있습니다.

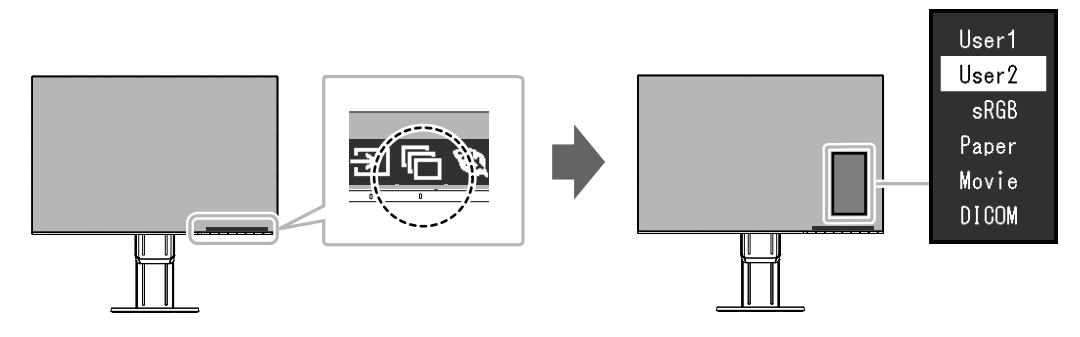

### **● 디스플레이 모드**

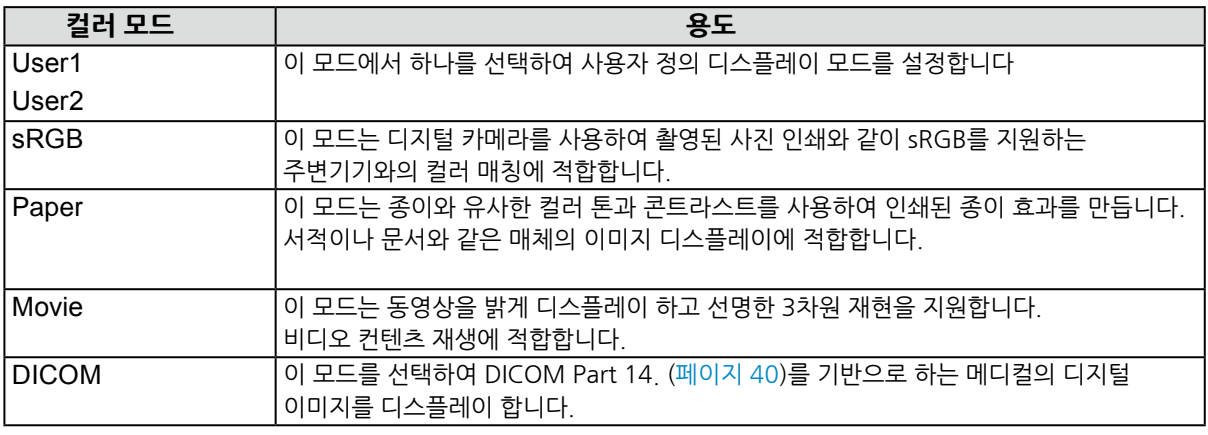

#### **노트**

• "Screen InStyle"에서 사용하는 어플리케이션에 따라 컬러 모드를 자동으로 선택할 수 있습니다.

• Paper 모드의 경우, 컬러 톤을 변경하고 밝기를 제어하여 화면에서 방출되는 블루 라이트의 양이 감소됩니다.

## **2-4. 에너지 절약**

이 모니터에는 EcoView 기능이 내장되어 사용자가 에너지를 절약할 수 있습니다.

이 기능을 사용하여 불필요한 전력 소비를 줄이고 전기요금을 절약할 수 있습니다.

에너지를 절약하면 이산화탄소 방출도 줄일 수 있습니다.

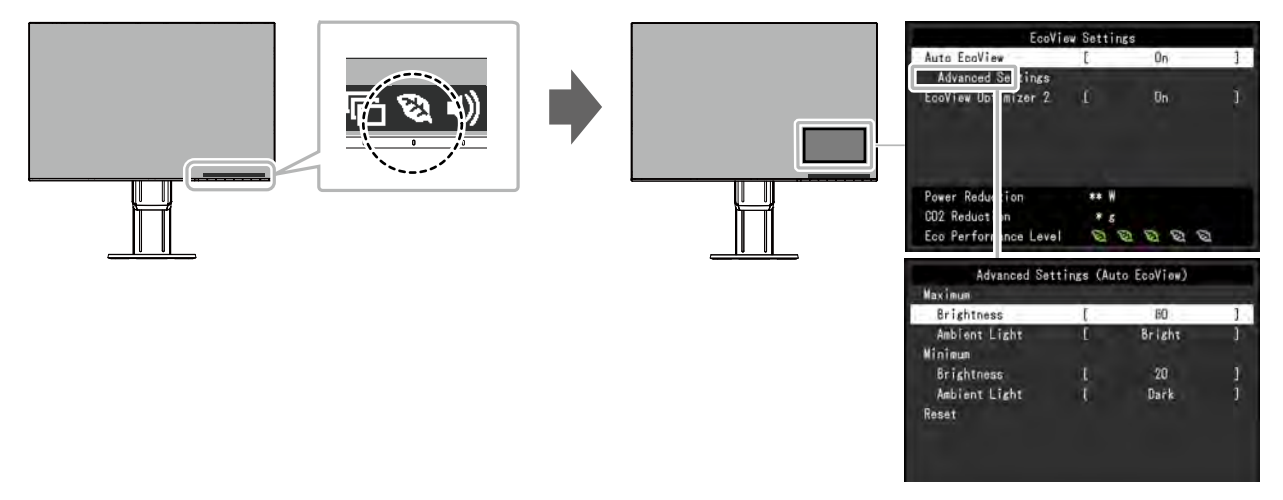

#### **노트**

- 절전 수준 (전력 감소, CO<sub>2</sub> 감소, Eco 성능 수준)을 "EcoView Settings" 메뉴에서 확인할 수 있습니다. Eco 성능 주준이 높을 수록, 표시등이 더 많이 켜지고 절전 수준이 더 높아집니다. - Power Reduction: 조정된 밝기 값의 결과로 백라이트의 전력 소비가 감소.
	- CO2 Reduction: "Power Reduction" 값에서 전환됨. 모니터를 1시간 사용했을 때 감소된 CO2 배출 예상치.
- 수치값은 일본 정부 부처에서 정의한 기본 설정 (0.000555 t -CO2/kWh)을 기초로 계산한 결과로 국가와 연도에 따라 다릅니다.

<span id="page-13-0"></span>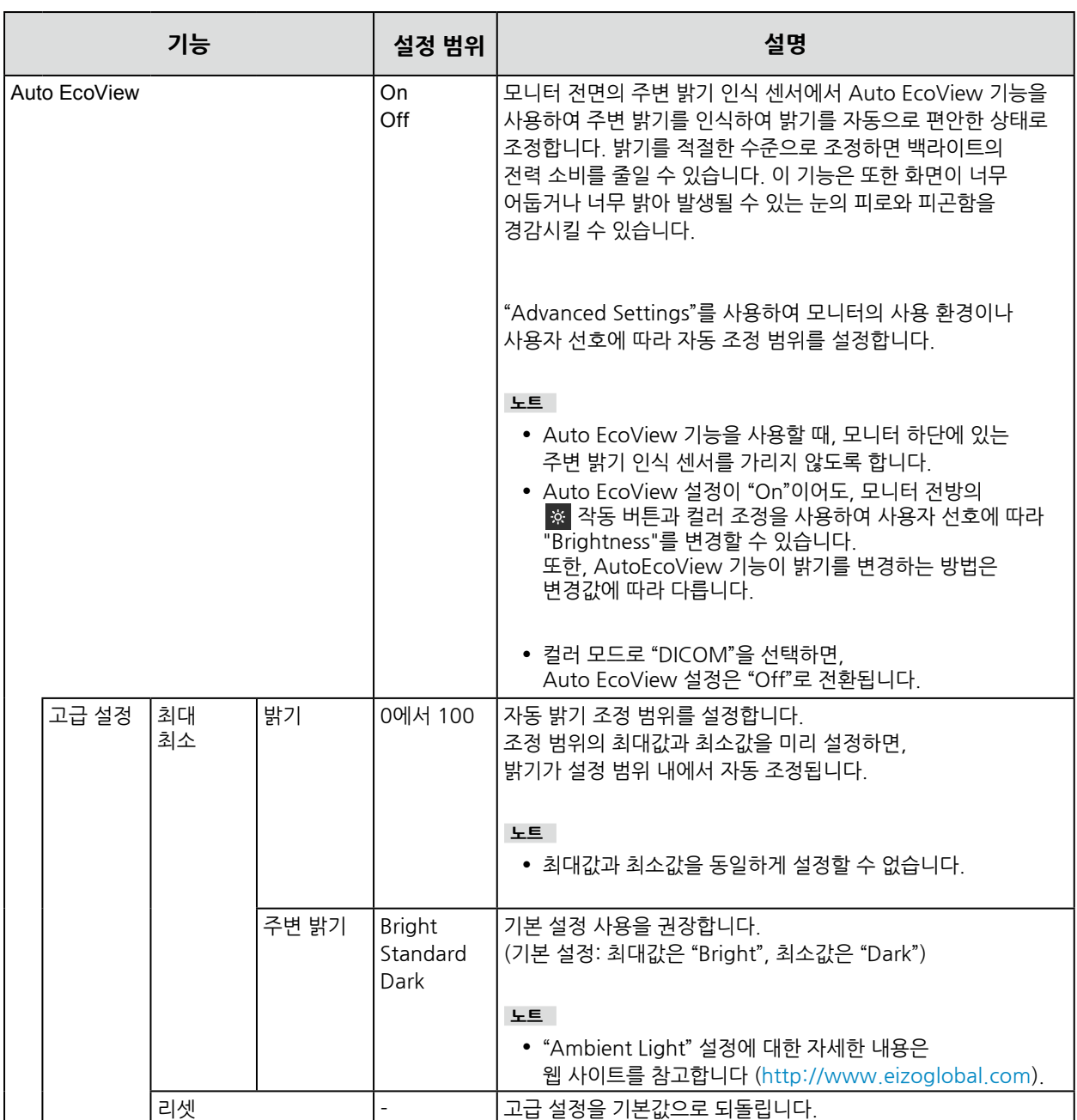

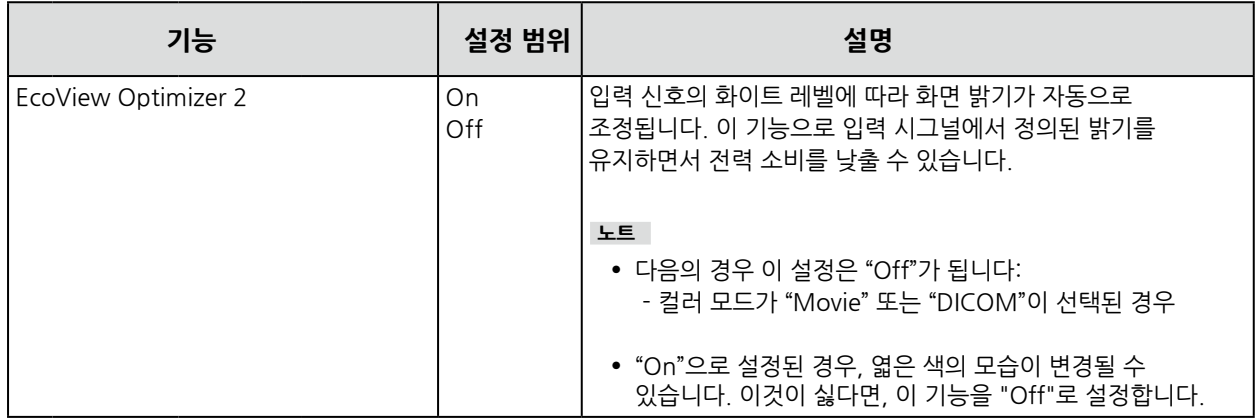

### **2-5. 밝기 조정하기**

화면 밝기를 설치 환경과 사용자 선호에 따라 조정할 수 있습니다. 백라이트 (LCD 패널의 광원)의 밝기를 변경하여 화면 밝기를 조정합니다.

#### **설정 범위**

0에서 100

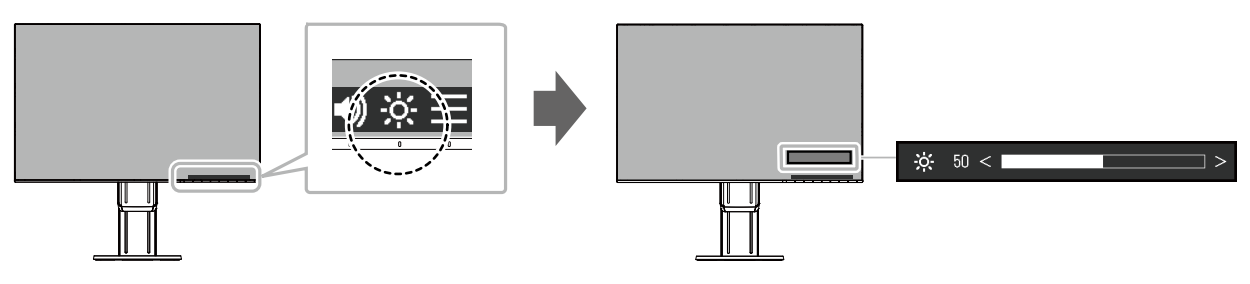

#### **노트**

• Auto EcoView가 "On"으로 설정된 경우, 조정 범위가 다음과 같이 제한됩니다. (Auto EcoView에 대한 자세한 내용은 ["Auto EcoView" \(페이지 14\)](#page-13-0)를 참고합니다.)

- 밝기 설정은 Auto EcoView의 고급 설정에서 정의된 최대와 최소 밝기값을 초과하여 높이거나 낮출 수 없습니다.
- 모니터 설치 환경이 지나치게 밝거나 어두운 경우 밝기를 조정할 수 없습니다.

## **2-6. 볼륨 조정하기**

스피커와 헤드폰 볼륨을 개별 조정할 수 있습니다.

#### **설정 범위**

0에서 30

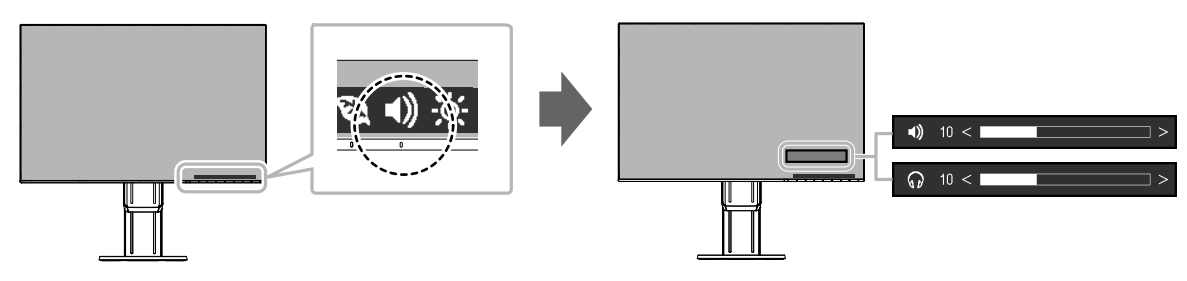

# **제3장 고급 조정/설정하기**

이 장에서는 설정 메뉴를 사용하는 고급 모니터 조정과 설정에 대하여 설명합니다. 기본 기능에 대하[여 "제2 장 기본 조정/설정하기" \(페이지 12\)을 참고](#page-11-0)합니다.

# **3-1. 설정 메뉴의 기본 작동**

#### **1.메뉴 디스플레이**

- <span id="page-15-0"></span> $1.$  어떤 스위치든 누릅니다 ( $($ l $)$  제외). 작동 가이드가 나타납니다.
- 2.  $\blacksquare$  를 선택합니다. 설정 메뉴가 나타납니다.

<span id="page-15-1"></span>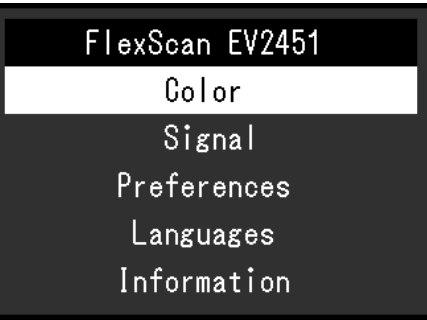

#### **2.조정/설정**

 $1. 7. 2.1$  지 모 조정/설정할 메뉴를 선택하고  $\sqrt{5}$  선택합니다. 하위 메뉴가 나타납니다.

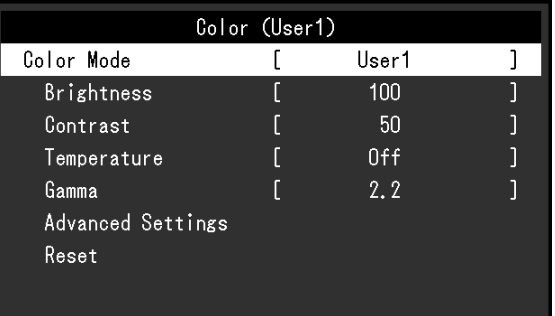

<mark>2. [^</mark>]V <mark>로 조정/설정할 항목을 선택하고 </mark> <mark> < </mark>를 선택합니다. 조정/설정 메뉴가 나타납니다.

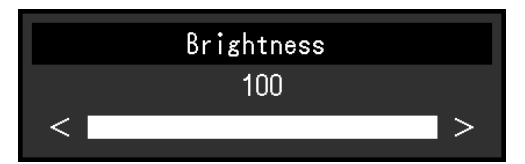

3. A V 또는 < > 로 조정/설정을 수행하고 v 를 선택하여 변경을 저장합니다. 하위 메뉴가 나타납니다.

조정/설정 중 X 를 선택하면 조정/설정이 취소되고 이전 상태로 되돌아 갑니다.

#### **3.끝내기**

1. × 를 여러번 선택하면 설정 메뉴가 종료됩니다.

# **3-2. 메뉴 기능 설정하기**

#### **●컬러 조정**

<span id="page-16-0"></span>컬러 모드 설정 상태를 사용자 선호에 따라 조정할 수 있습니다.

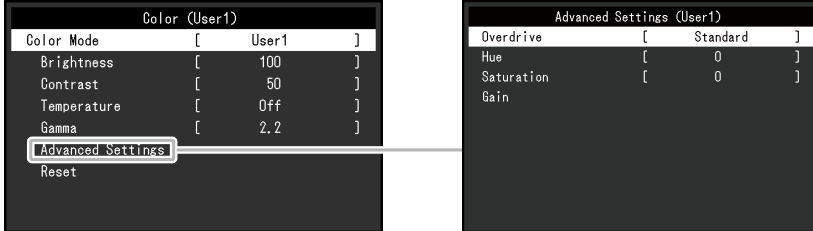

#### 컬러 모드에 따라 조정할 수 있는 기능이 다릅니다

√: 조정 가능 -: 조정 불가

. . . . . . . . . . . . . . . . .

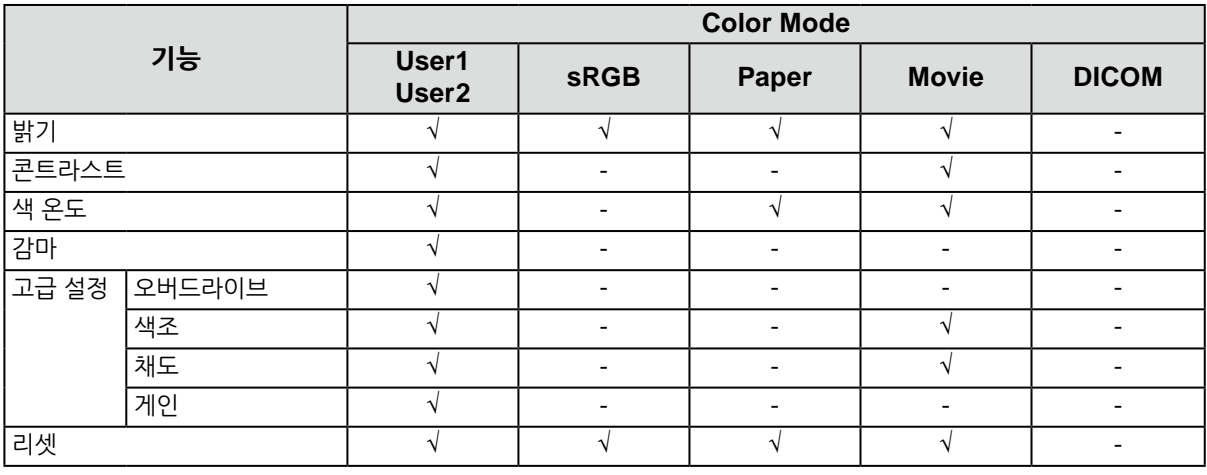

#### $\overline{P}$ 주의

• 전기 부품의 성능이 안정화 되려면 약 30분 정도 소요됩니다. 모니터 전원을 켜고 나서 조정하기 전에 30분 정도 기다려야 합니다.

• 멀티 모니터를 구성하여 사용하는 경우 모니터 특성 상 동일한 이미지가 모니터 별로 다르게 보일 수 있습니다. 미세 컬러 조정을 하여 컬러 매칭을 수행할 수 있습니다.

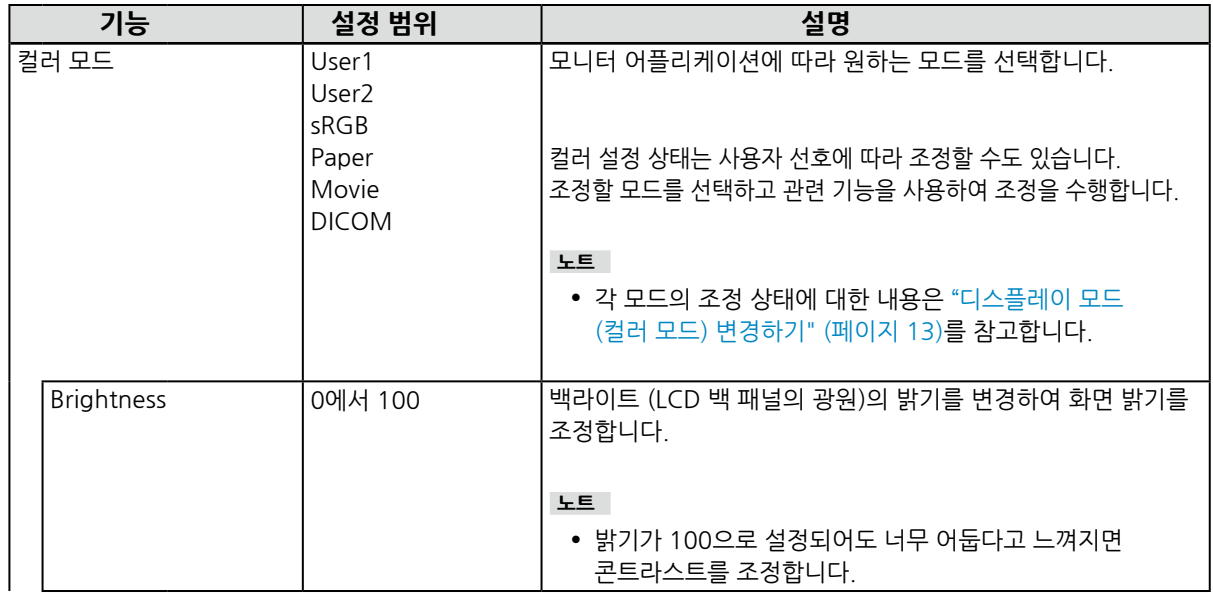

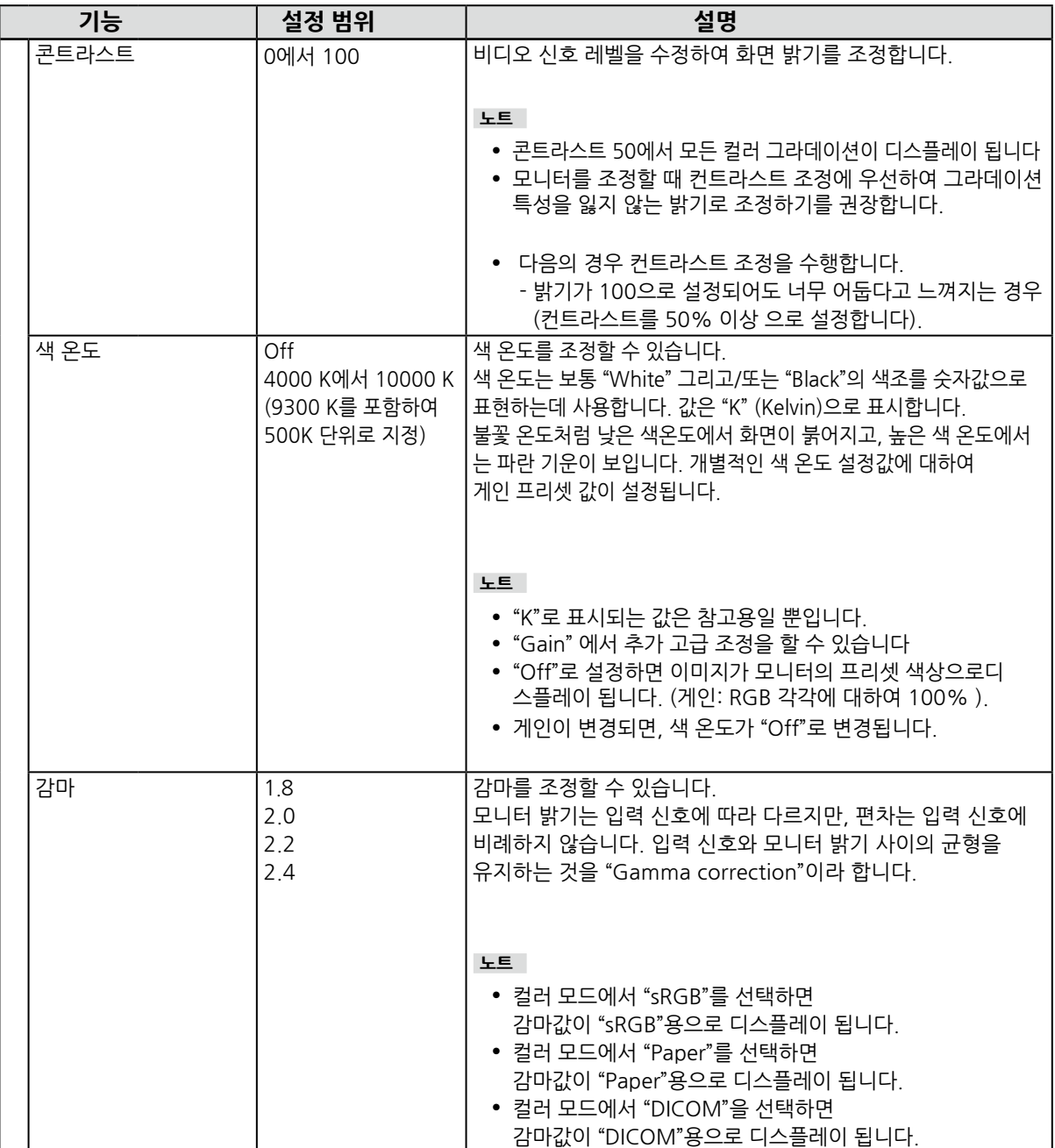

<span id="page-18-0"></span>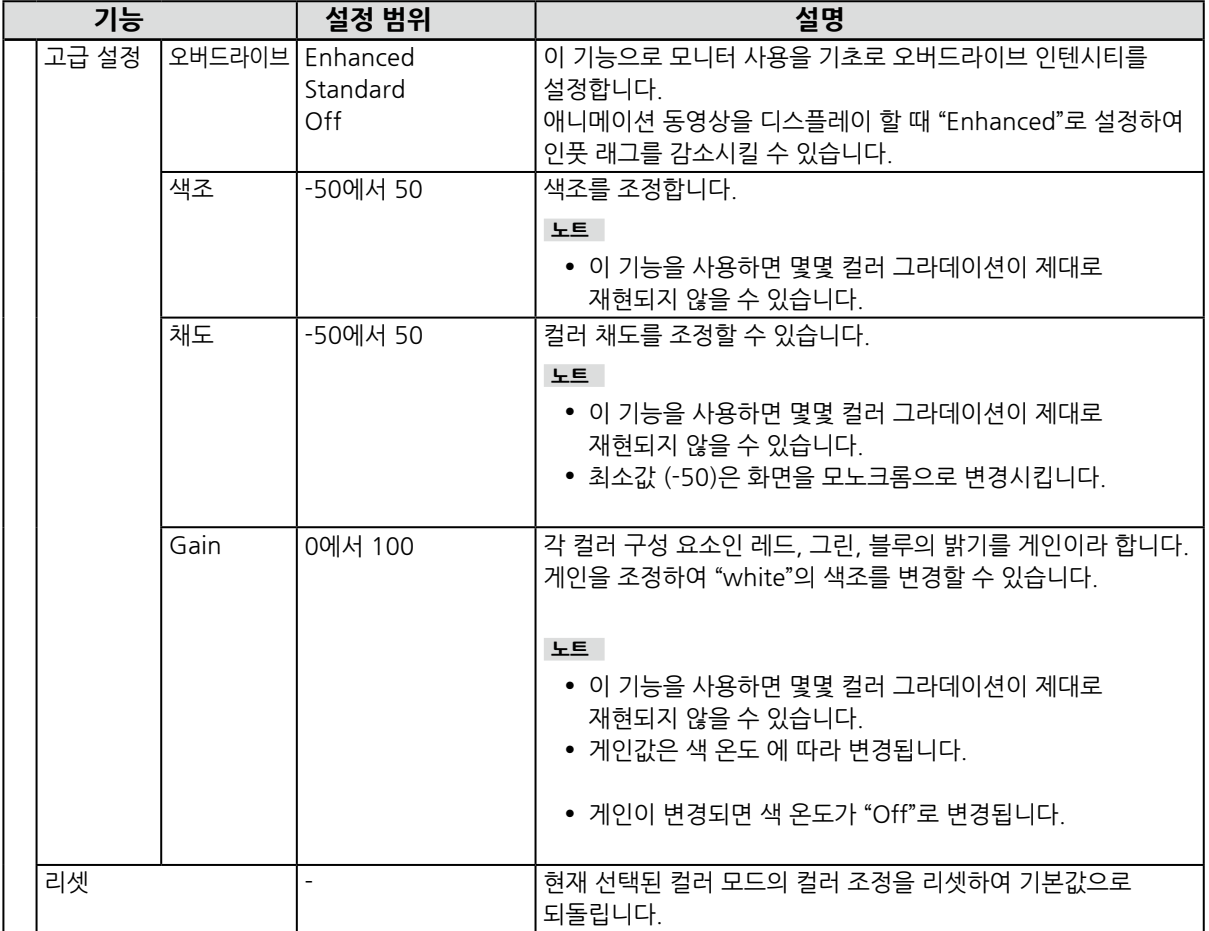

### **●시그널 설정**

입력된 시그널을 PC에서 모니터로 출력하는 방법을 설정합니다.

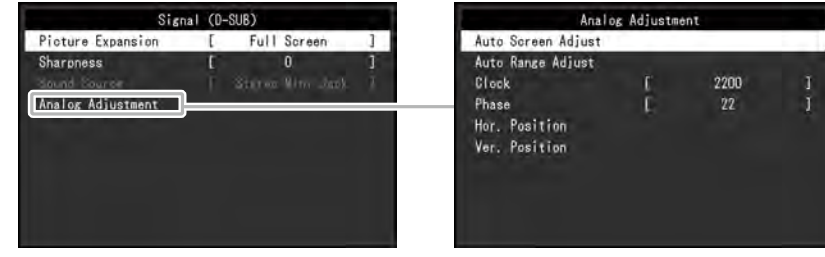

<span id="page-19-1"></span>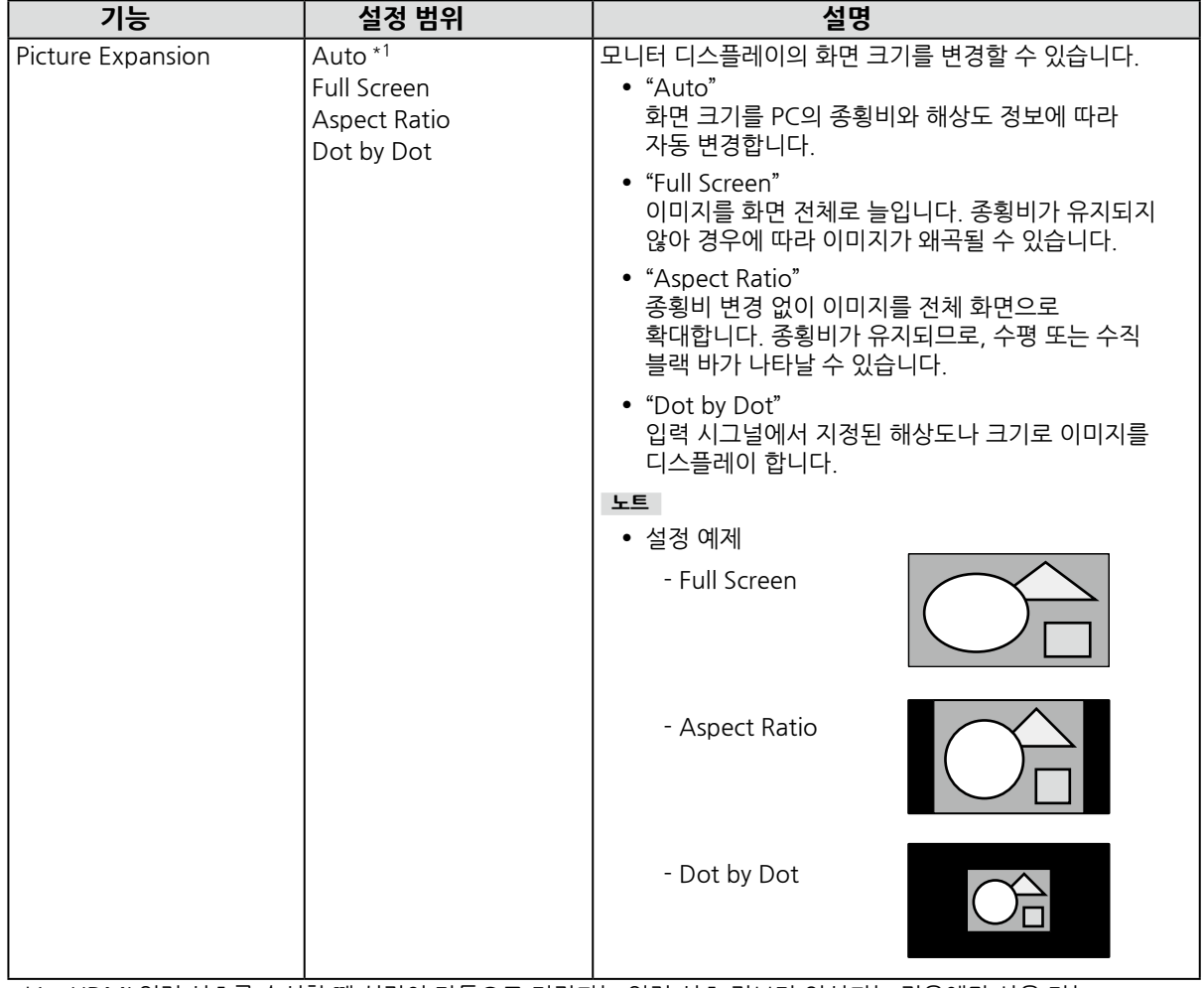

\*1 HDMI 입력 신호를 수신할 때 설정이 자동으로 지정되는 입력 신호 정보가 인식되는 경우에만 사용 가능

<span id="page-19-0"></span>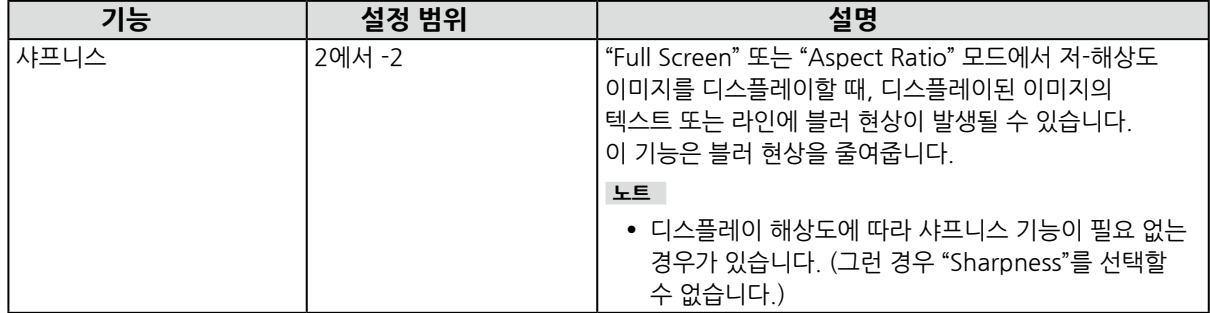

<span id="page-20-0"></span>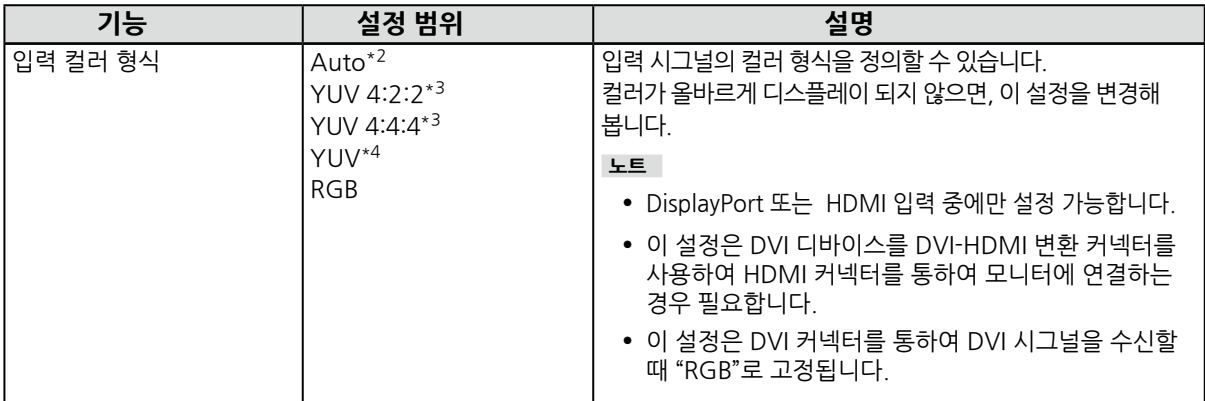

\*2 설정이 자동으로 지정되는 입력 신호 정보가 인식되는 경우에만 사용 가능합니다.

\*3 HDMI 입력의 경우에만 사용 가능합니다.

\*4 DisplayPort 입력의 경우에만 사용 가능합니다.

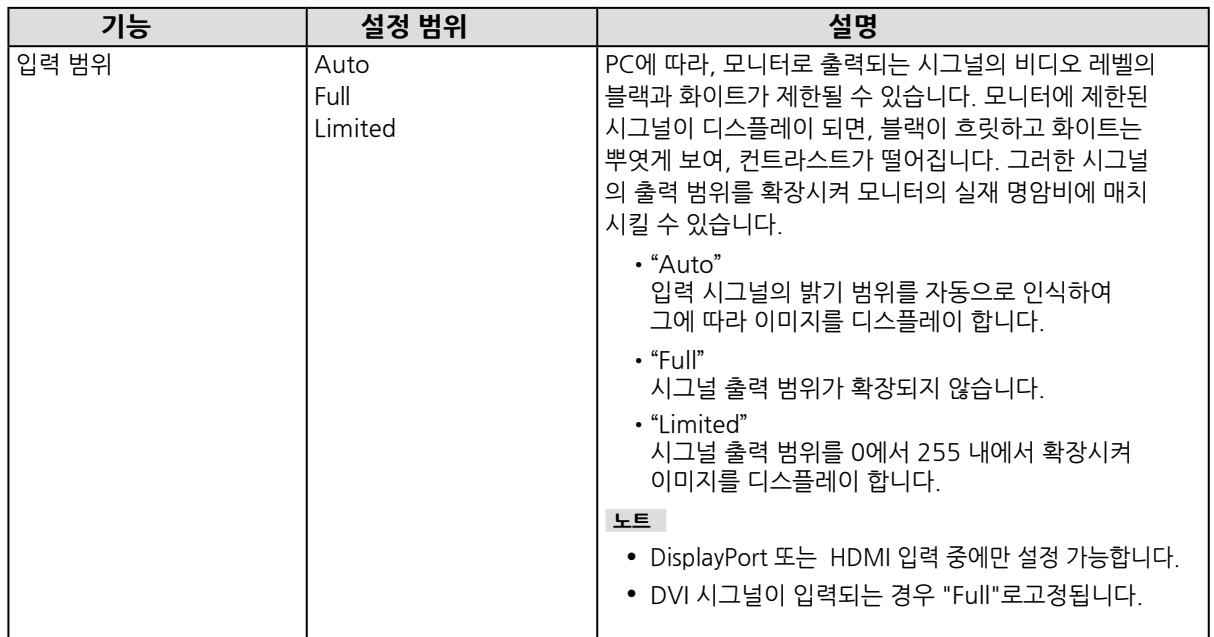

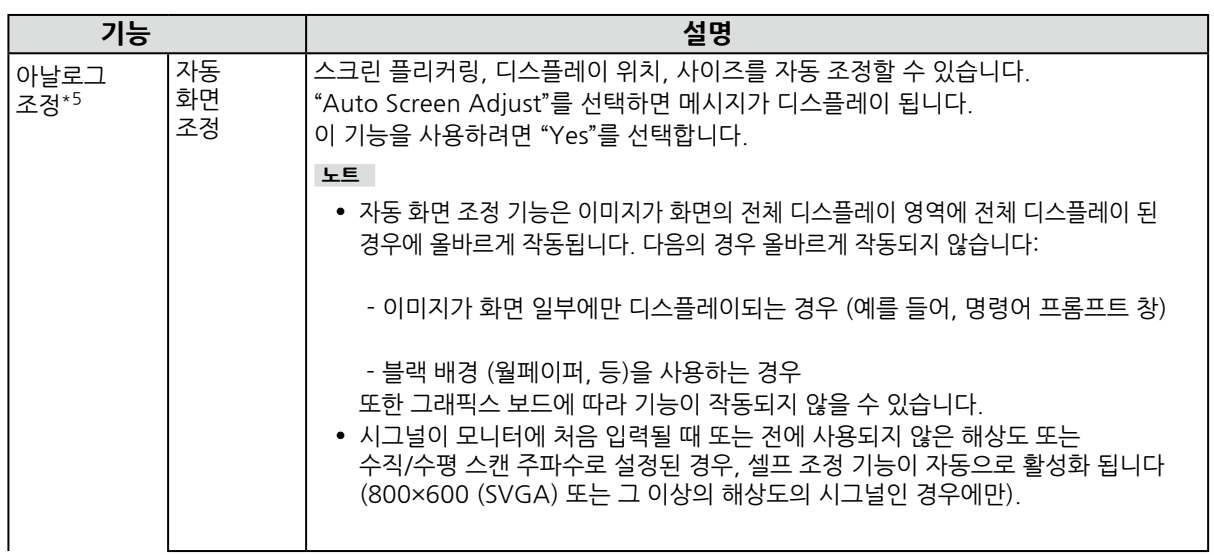

<span id="page-21-3"></span><span id="page-21-2"></span>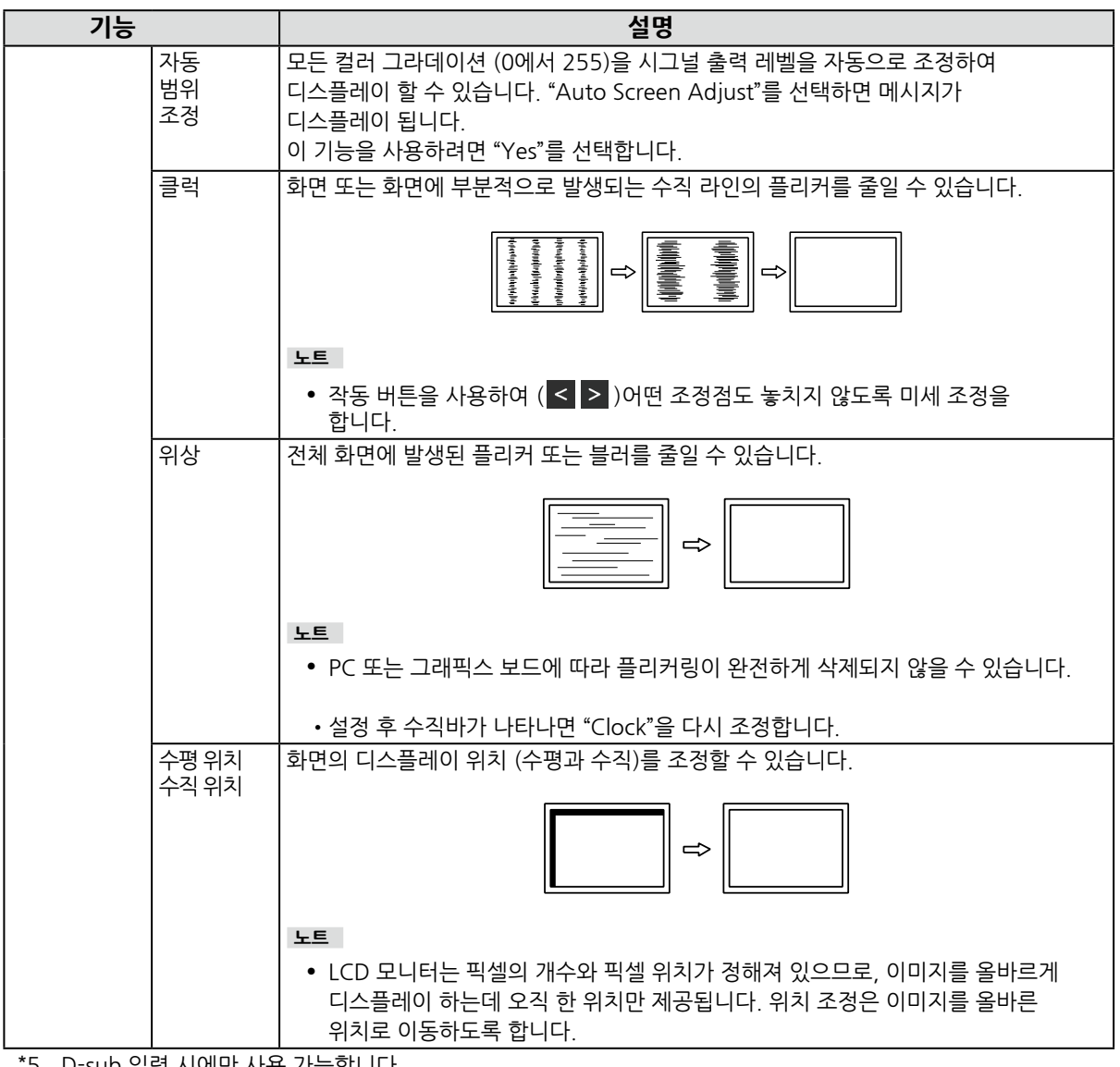

<span id="page-21-1"></span><span id="page-21-0"></span>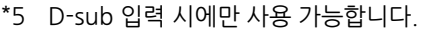

<span id="page-21-4"></span>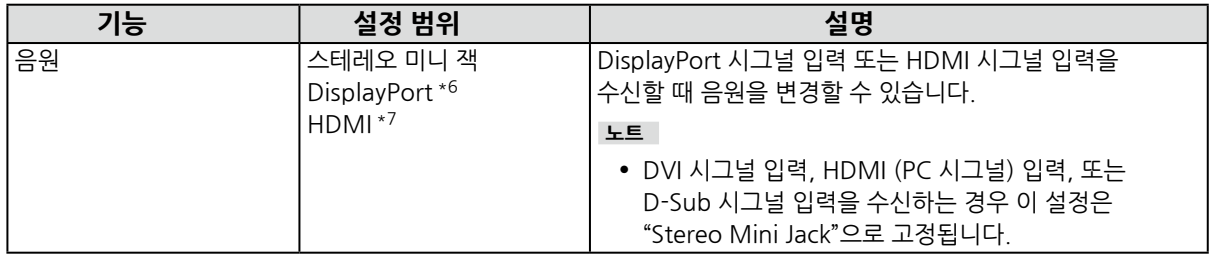

\*6 DisplayPort 입력 시에만 사용 가능합니다.

\*7 HDMI (비디오 시그널) 입력 시에만 사용 가능합니다.

### **●사용자 설정**

모니터의 설정을 작업 환경이나 사용자의 선호에 따라 구성할 수 있습니다.

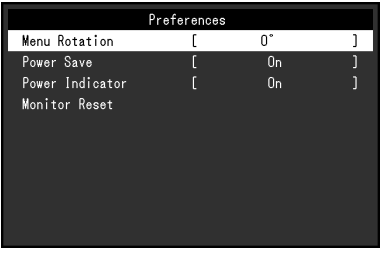

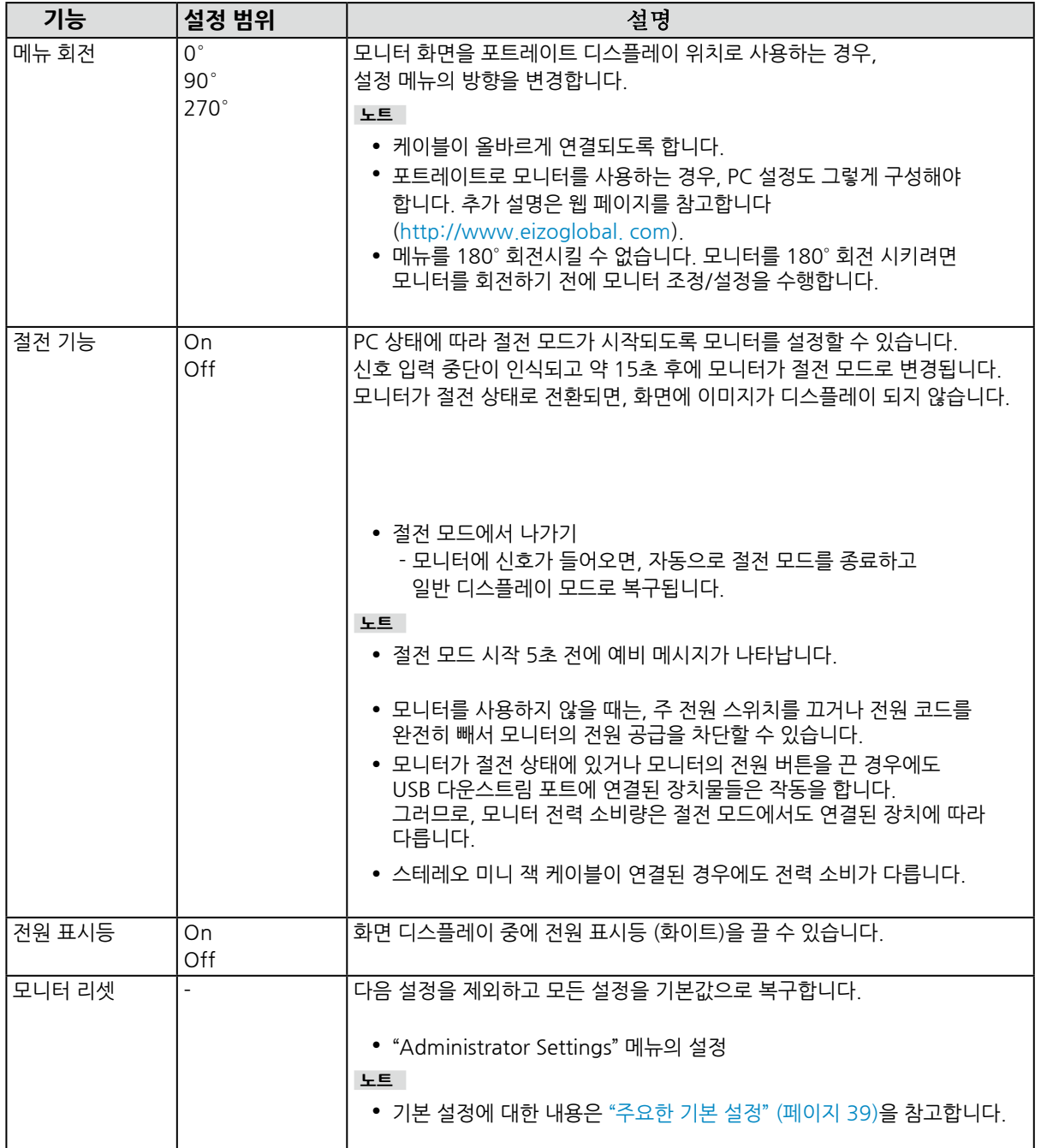

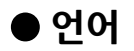

이 기능으로 메뉴와 메시지에 사용할 언어를 선택할 수 있습니다. **설정 범위**

영어/독일어/프랑스어/스페인어/이태리어/스웨덴어/일본어/중국어 (간체자)/전통 중국어 (번체자)

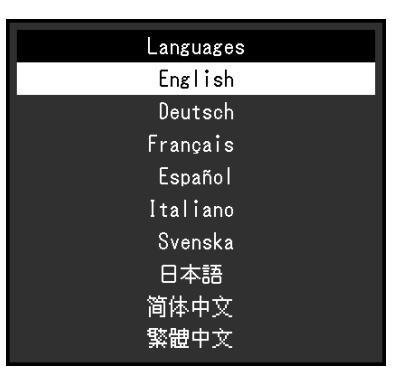

#### **주의**

• "Administrator Settings" 메뉴의 디스플레이 언어는 변경할 수 없습니다.

**●정보** 모니터 정보 (제품명, 일련 번호, 사용 시간, 해상도, 입력 시그널)을 확인할 수 있습니다.

예제:

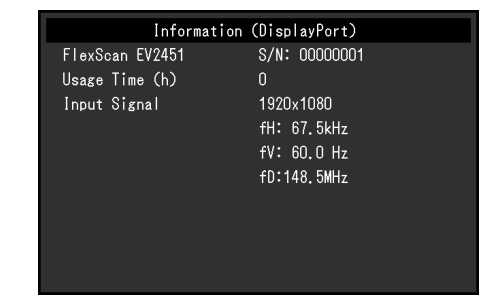

# **제4장 관리자 설정**

이 장에서는 "Administrator Settings" 메뉴를 사용하여 모니터 작동을 구성하는 방법을 설명합니다. 이 메뉴는 관리자 전용입니다. 메뉴 구성은 일반 모니터 사용에는 필요하지 않습니다.

# **4-1. "Administrator Settings" 메뉴의 기본 작동**

### **1.메뉴 디스플레이**

- $1.$   $0$  을 눌러 모니터 전원을 차단합니다.
- 2. 마우스 왼쪽 버튼을 누른 상태에서  $\bullet$  을 2초 이상 눌러 모니터 전원을 켭니다.

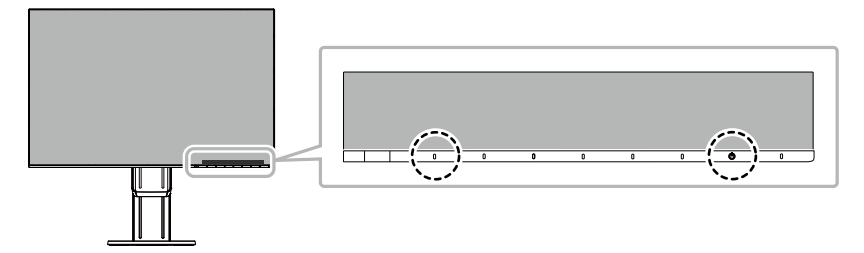

"Administrator Settings" 메뉴가 나타납니다.

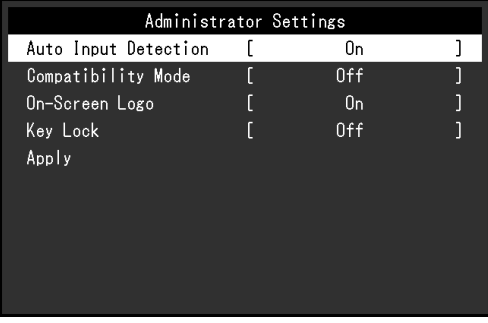

**2.설정**

1.  $\wedge$   $\vee$  로 설정할 항목을 선택하고  $\vee$  를 선택합니다. 조정/설정 메뉴가 나타납니다.

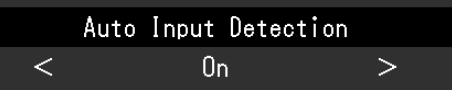

 $2 \leq$  > 로 설정하고  $\vee$  를 선택합니다. "Administrator Settings" 메뉴가 나타납니다.

#### **3.적용하기와 끝내기**

1. "Apply"를 선택하고  $\vee$  를 선택합니다. 설정이 적용되고 "Administrator Settings" 메뉴가 종료됩니다.

#### **주의**

•"Administrator Settings" 메뉴의 언어 (영어)는 변경할 수 없습니다.

# **4-2. "Administrator Settings" 메뉴의 기능**

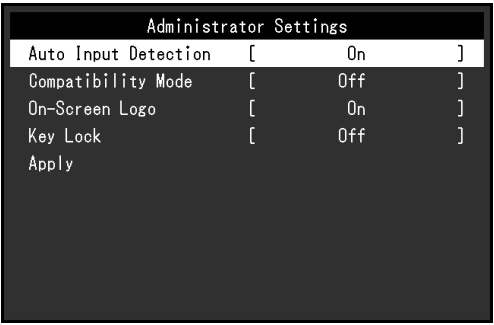

. . . . . . . . . .

<span id="page-25-2"></span><span id="page-25-1"></span><span id="page-25-0"></span>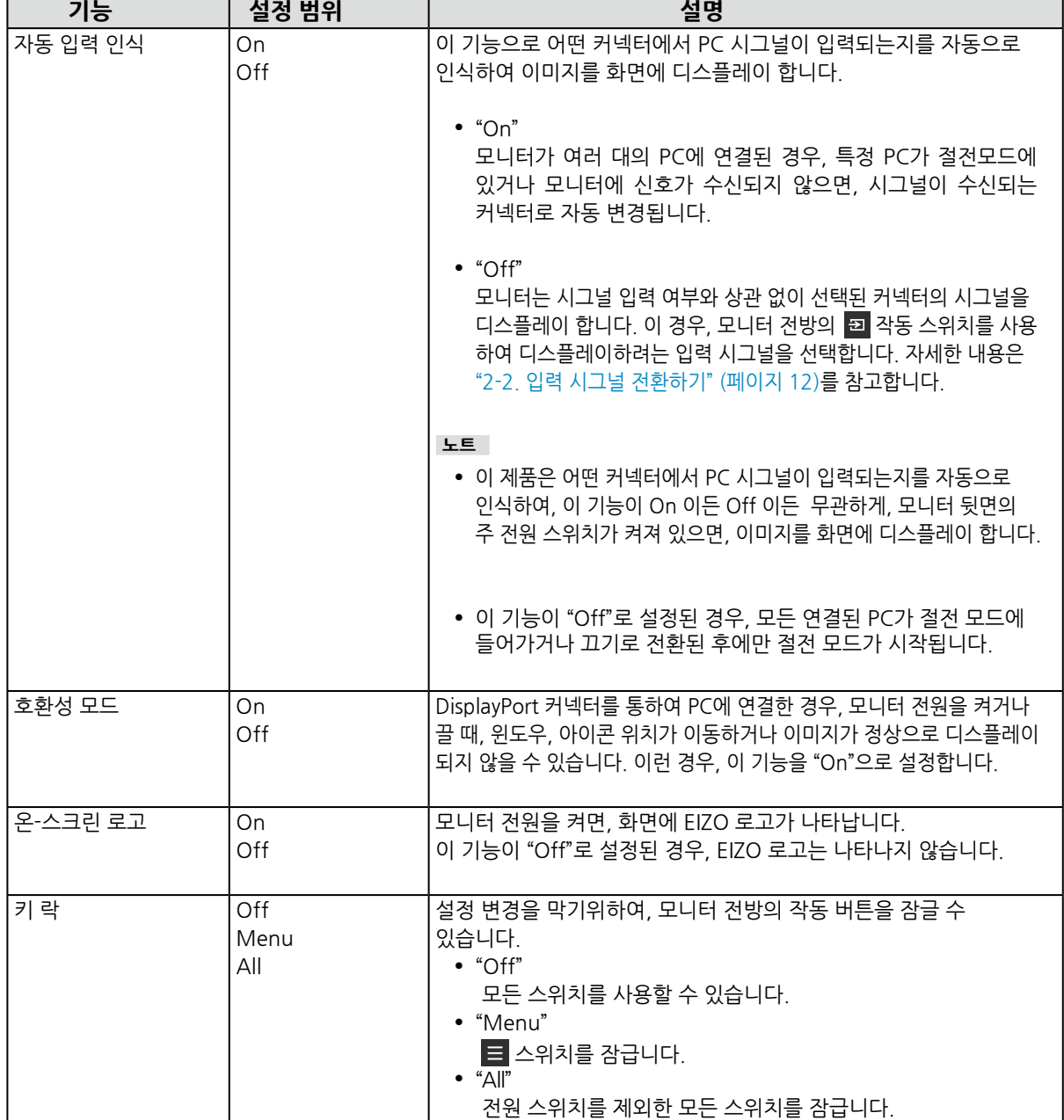

# **제5장 문제 해결**

# **5-1. 노 픽처**

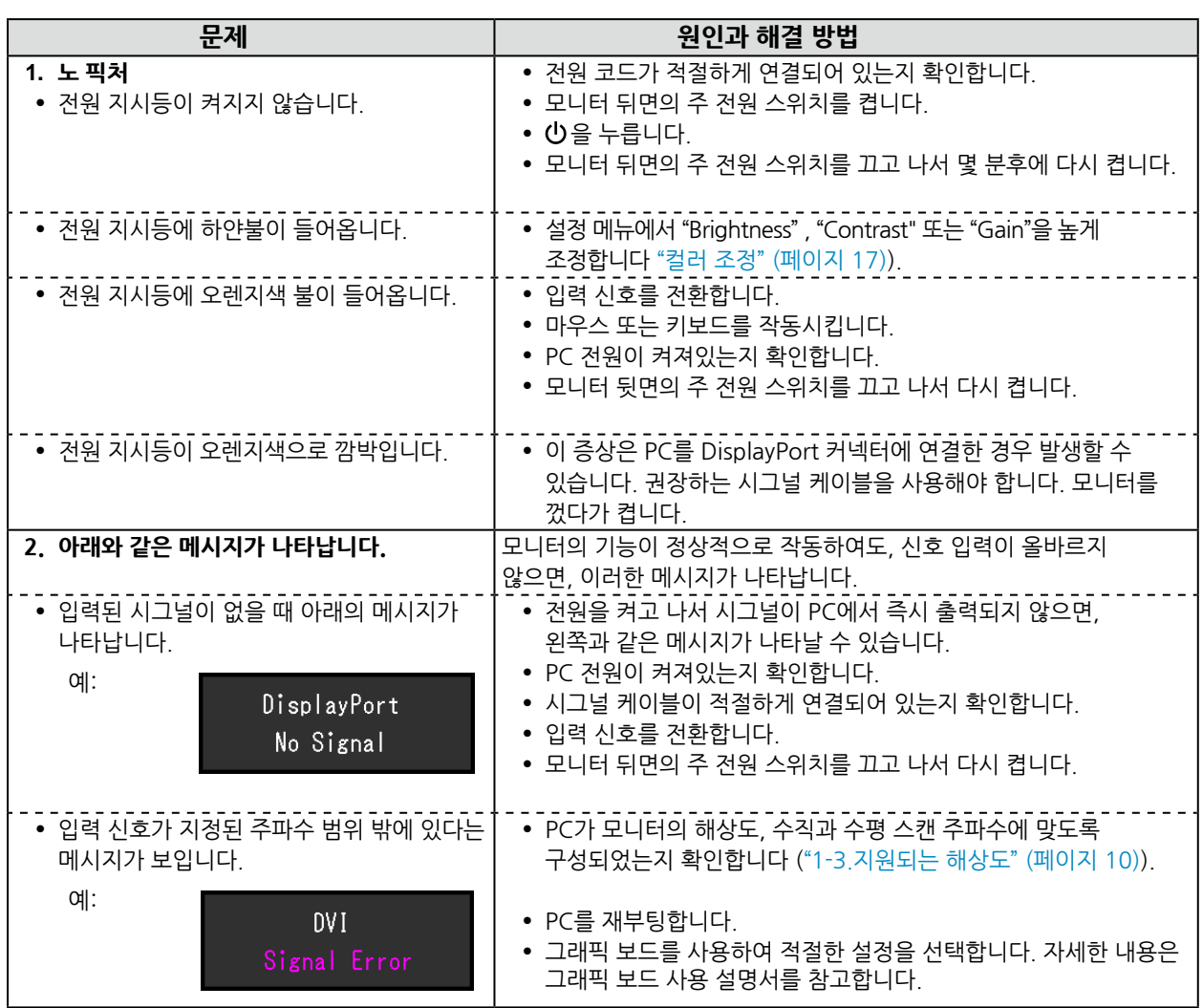

. . . . . . . . . . . . . . . . . .

# **5-2. 이미지 문제 (디지털과 아날로그)**

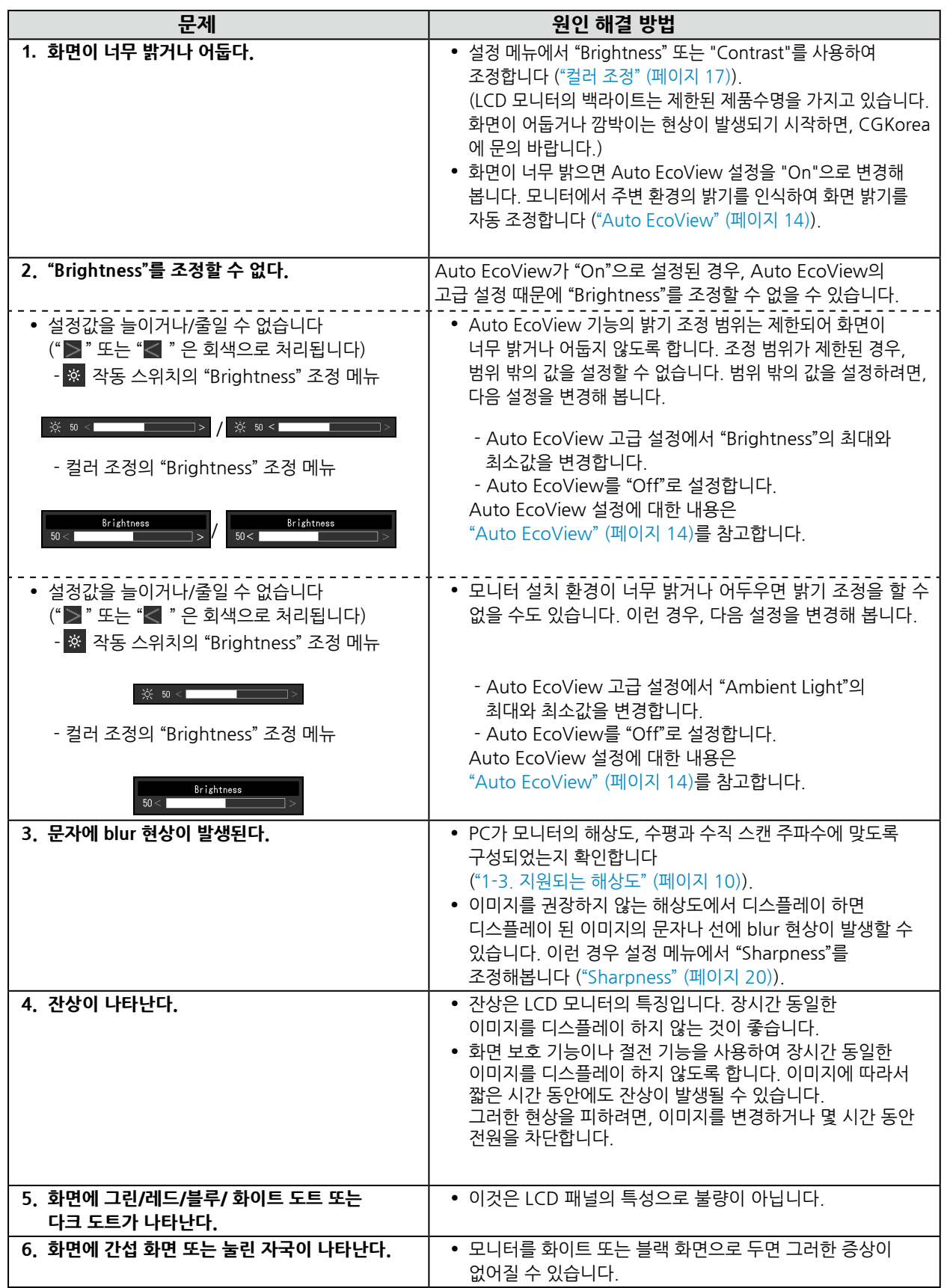

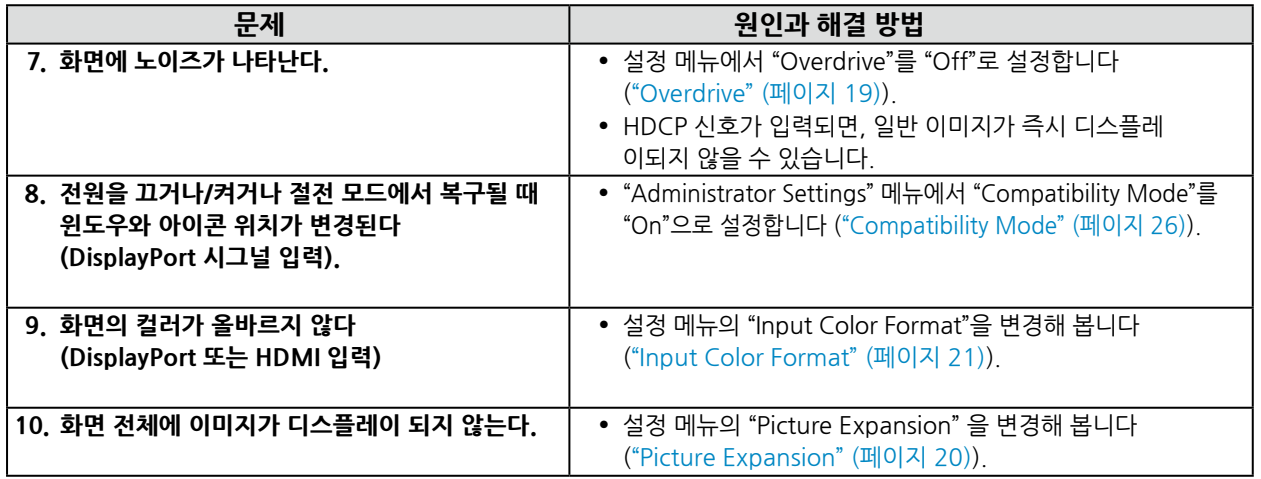

# **5-3. 이미지 문제 (아날로그)**

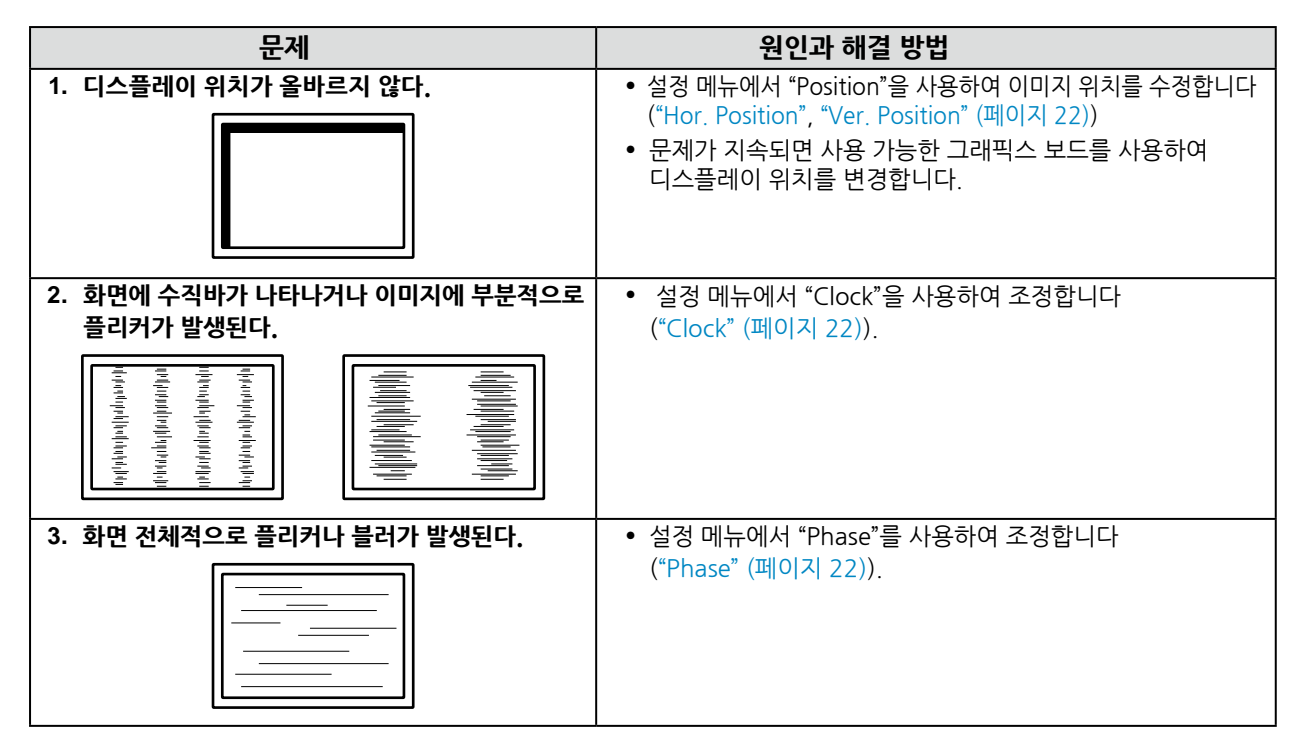

# **5-4. 다른 문제**

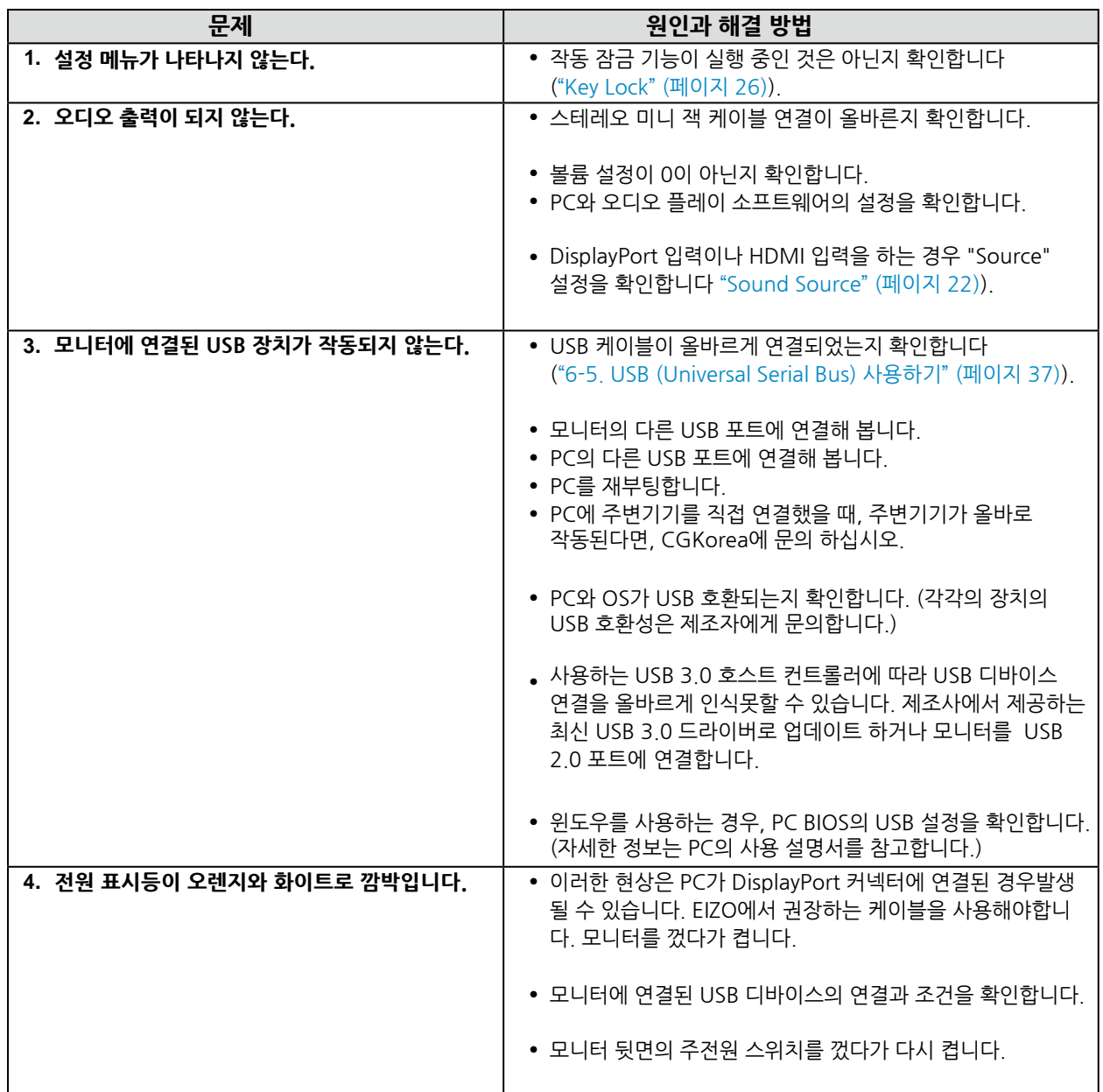

# **제6장 참고**

## **6-1. 옵션 암 부착하기**

<span id="page-30-0"></span>옵션 암 (또는 옵션 스탠드)를 스탠드 부분을 제거하고 부착할 수 있습니다. 제품에 맞는 옵션 암 (또는 옵션 스탠드)는 CGKorea에 문의하십시요 http://www.eizokorea.co.kr

#### **주의**

- 암이나 스탠드를 부착할 때 사용 설명서의 안내를 숙지하십시요.
- 다른 제조사의 암이나 스탠드를 사용하려면, 먼저 다음 사항을 확인하고 VESA 표준에 부합되는 것을 선택해야 합니다. 유닛과 스탠드를 연결할 때 스크류를 사용합니다.
	- 나사 구멍 사이의 간격: 100 mm × 100 mm
	- 암 또는 스탠드의 VESA 마운트, 외부 치수: 122 mm x 122 mm 또는 이하
	- 플레이트 두께: 2.6 mm

- 모니터 (스탠드 제외)와 케이블과 같은 부착물을 포함한 무게를 지탱할 수 있어야 합니다.

• 암이나 스탠드를 사용할 때, 다음과 같은 모니터의 방향과 이동 범위 (기울기 각도)를 고려해야 합니다:

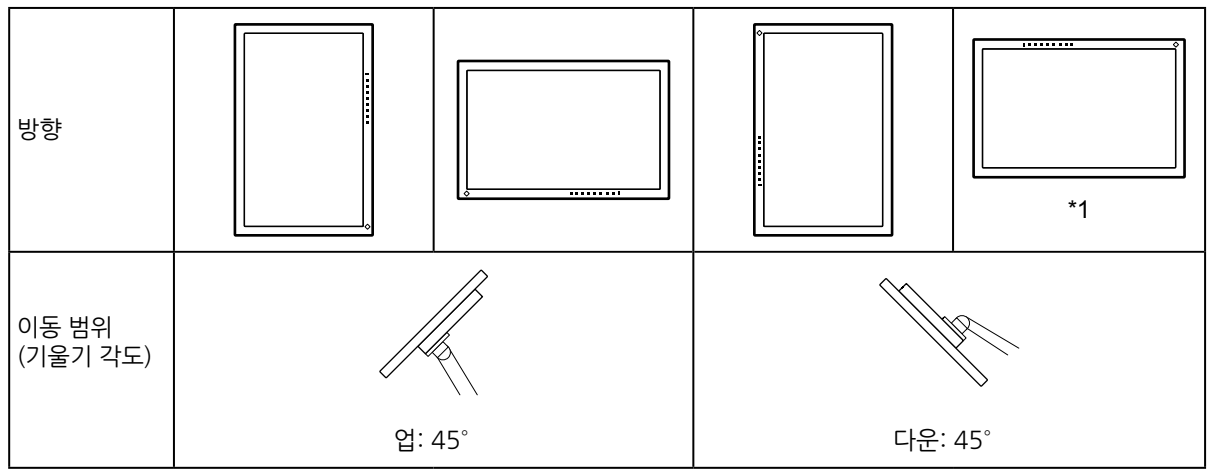

\*1 이 방향으로 설치할 때, 파워 커넥터 주변을 정기적으로 청소하십시요. 이 영역에 남아있는 먼지, 물, 오일이 화재를 발생시킬 수 있습니다.

• 암이나 스탠드를 부착하고 나서 케이블을 연결합니다.

• 제거된 스탠드를 위와 아래로 움직이지 마십시요. 부상을 입거나 제품이 손상될 수 있습니다.

• 모니터와 암 또는 스탠드는 무겁습니다. 떨어뜨리면 부상을 입거나 제품이 손상될 수 있습니다.

### **● 옵션 암 (옵션 스탠드) 부착하기**

- 1. 안정적인 표면에 부드러운 천을 깔고 화면이 아래로 향하도록 LCD 모니터를 내려놓습니다.
- 2. 스탠드를 제거합니다. 아래와 같이 락 버튼을 누르면서 (1), 스탠드를 스탠드 베이스 방향으로 멈출 때 까지 밉니다 (2). 그리고 나서 스탠드를 들어 올립니다 (3).

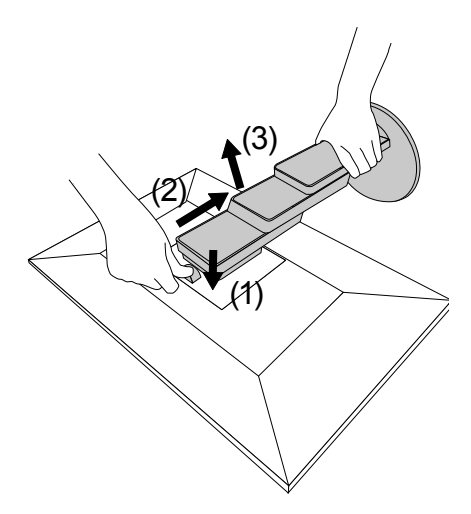

3. 모니터에 암이나 스탠드를 부착합니다. 옵션 VESA 마운트 스크류를 사용하여 모니터를 암이나 스탠드에 안전하게 고정시킵니다.

#### **●원래의 스탠드 부착하기**

- 1. 옵션 암 (옵션 스탠드)의 고정 스크류를 풀고 옵션 암 (옵션 스탠드)를 제거합니다.
- 2. 패널 표면 손상을 예방하기 위하여, 안정적인 표면에 부드러운 천을 깔고 화면이 아래로 향하도록 LCD 모니터를 내려놓습니다.
- 3. 원래의 스탠드를 부착합니다. 아래와 같이 스탠드의 탭 4개를 후면 패널의 사각 구멍에 넣고 (1), 스탠드를 클릭 소리가 날 때까지 모니터 상단 방향으로 밉니다 (2).

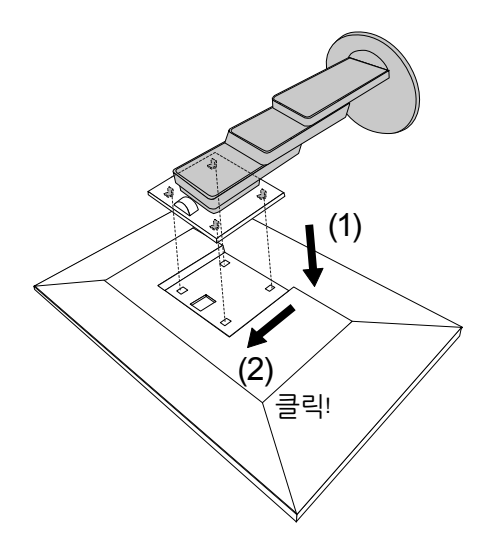

# **6-2. 케이블 홀더 제거하기/부착하기**

### **●케이블 홀더 제거하기**

1. 케이블 홀더를 왼쪽으로 밀어서 스탠드에서 제거합니다.

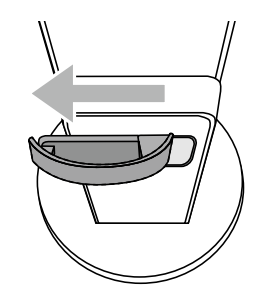

### **● 케이블 홀더 부착하기**

1. 케이블 홀더의 탭을 스탠드의 부착 부분에 정렬시킵니다.

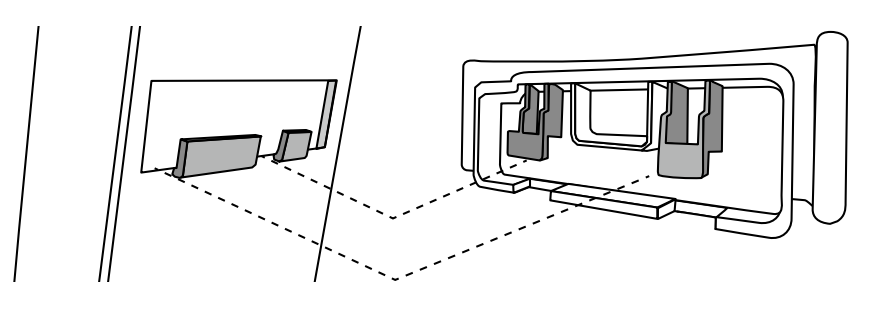

2. 케이블 홀더를 오른쪽으로 밀어서 스탠드에 부착합니다.

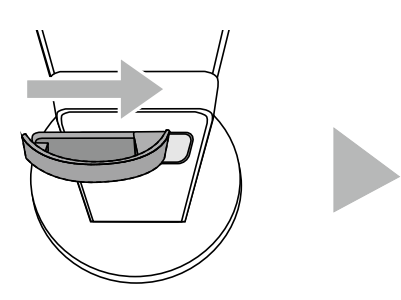

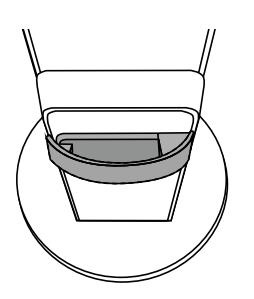

4. (A)와 (B) 사이에 케이블을 통과시켜 (A)에 (B)를 맞도록 정렬시킵니다.

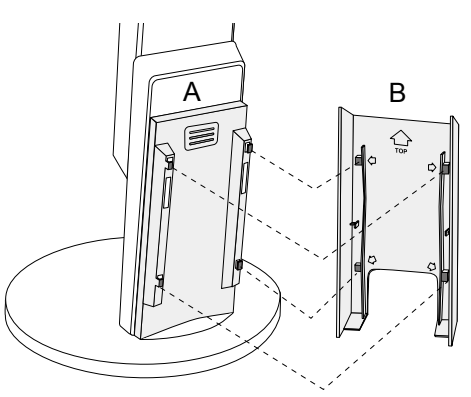

 $3.$   $(B)$ 의 탭들  $(C$  으로 표시한 4 위치)과  $(A)$ 의 부착 위치를 확인합니다.

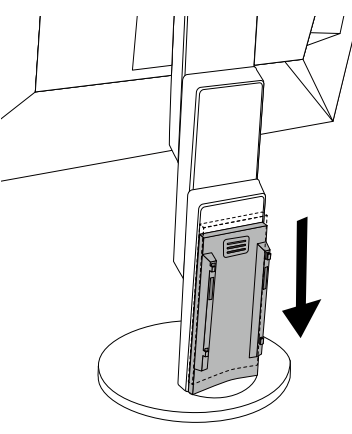

2. (A)를 아래로 밀어넣어 탭이 스탠드의 부착 부분에 안전하게 놓이도록 합니다.

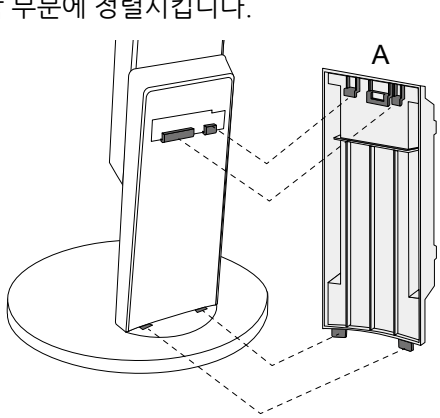

- 1. (A)의 탭들을 스탠드의 부착 부분에 정렬시킵니다.
- 

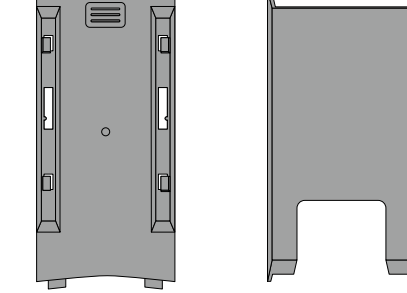

A B

5. (B)를 아래로 밀어넣어 (A)에 안전하게 놓이도록 합니다.

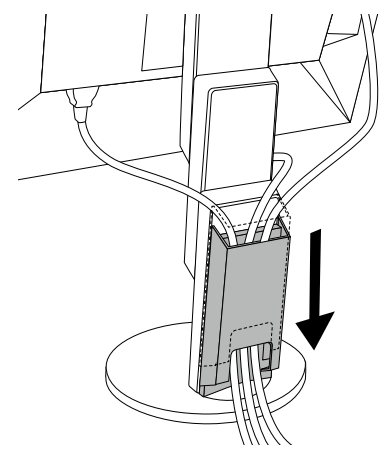

#### **●케이블 커버 제거하기**

1. (B)를 위쪽으로 밀어 (A)에서 분리합니다.

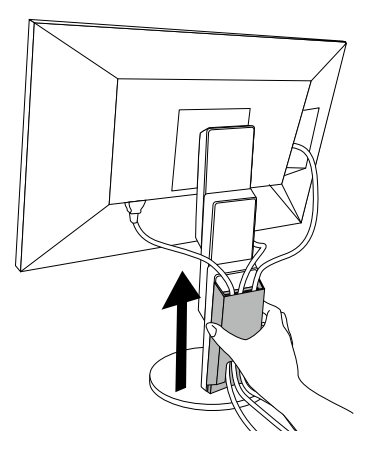

2. (A)의 부분을 가볍게 아래로 눌렀다가 (A) 위로 밀어 스탠드에서 분리합니다.

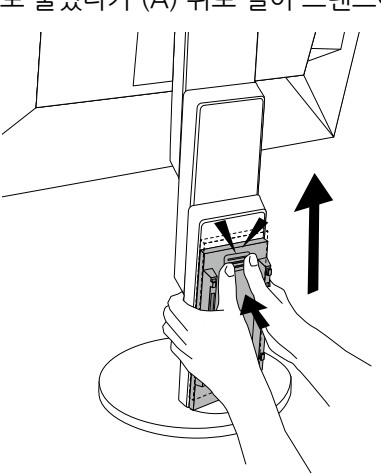

### **6-4. 여러 대의 PC 연결하기**

이 제품은 여러 대의 PC에 연결하여 디스플레이할 시그널을 전환 선택할 수 있습니다.

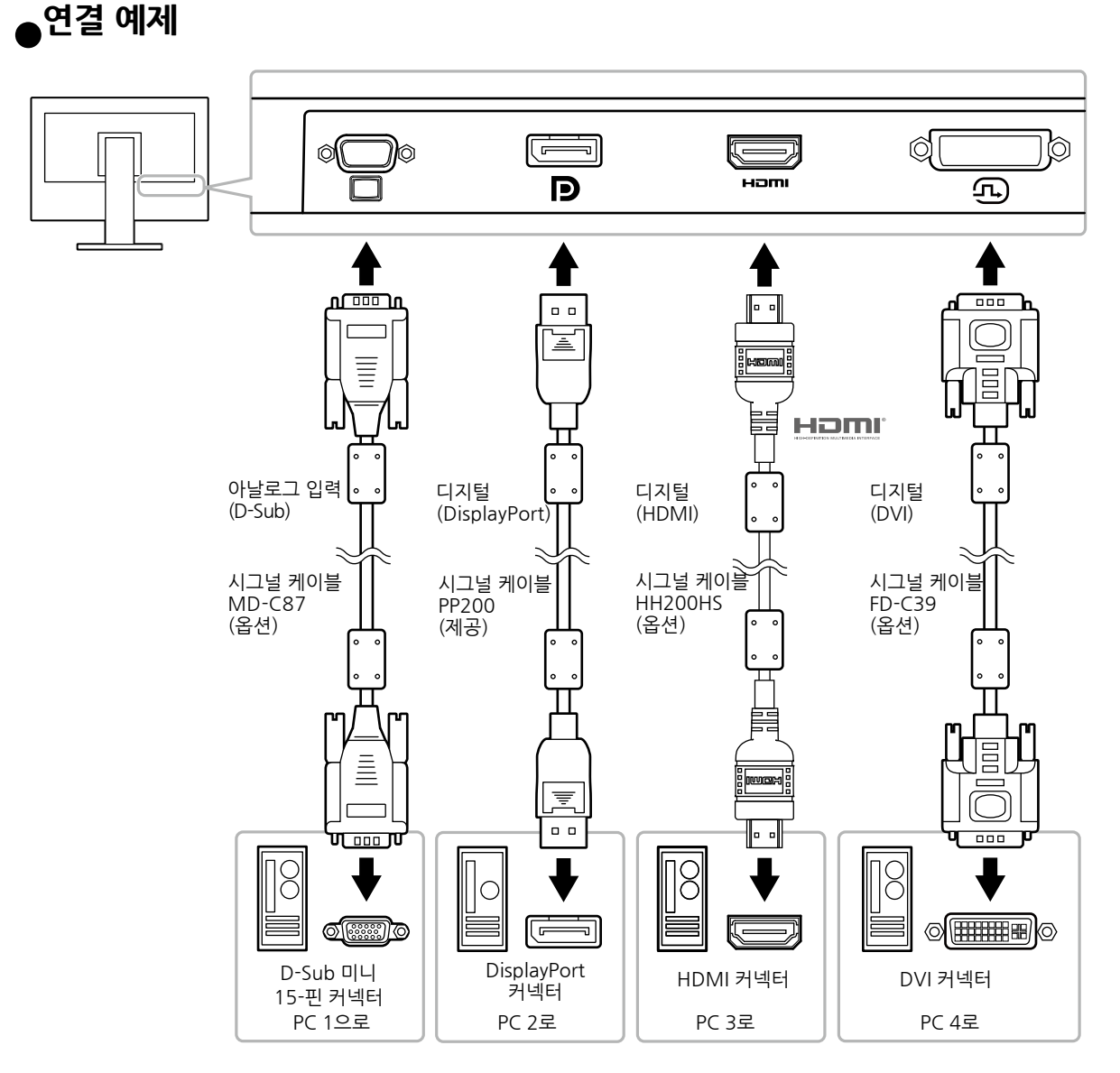

#### **노트**

- 모니터 전방의 <mark>한</mark> 작동 스위치를 사용하여 디스플레이할 입력 신호를 선택할 수 있습니다. 자세한 내용은 "[2-2. 입력 시그널 전환하기" \(페이지 12\)를](#page-11-1) 참고합니다.
- 이 제품은 입력된 PC 시그널을 통하여 자동으로 커넥터를 인식하여 그에 따라 화면에 이미지를 디스플레이 합니다. ["Auto Input Detection" \(페이지 2](#page-25-2)6).

# **6-5. USB (Universal Serial Bus) 사용하기**

<span id="page-36-0"></span>이 모니터는 USB 허브를 가지고 있습니다. USB 호환 PC를 연결하면, USB 허브 기능을 하므로, USB 주변 장치에 연결할 수 있습니다.

#### **노트**

• 이 제품은 USB 3.0을 지원합니다. USB 3.0을 지원하는 주변 디바이스에 연결하면, high-speed 데이터 통신이 가능합니다. (단, PC와 주변 장치를 연결하는 USB 케이블이 USB 3.0을 지원해야 합니다.)

#### **●시스템 요건**

- USB 포트가 있는 PC.
- USB 케이블

#### **주의**

- 이 모니터는 PC, OS 또는 주변 디바이스에 따라 정상 작동을 하지 않을 수도 있습니다. 주변 디바이스에 대한 USB 호환성은 제조사에게 문의 바랍니다.
- 모니터가 절전 모드 상태 이거나 모니터 전원 버튼을 끈 경우, USB 업스트림 포트와 USB 다운스트림 포트에 연결된 장치가 작동됩니다. 그러므로, 모니터의 전원 소비는 절전 모드라 할지라도 연결된 장치에 따라 다릅니다.
- 모니터의 주 전원이 차단된 경우, USB 업스트림 포트에 연결된 장치는 작동되지 않습니다.

### **●연결 실행 순서 (USB 기능 설정)**

- 1. PC와 모니터를 시그널 케이블로 연결하고, PC 전원을 켭니다.
- 2. USB 케이블을 사용하여, USB에 호환되는 PC의 다운스트림 포트와 모니터의 업스트림 포트를 연결합니다.

USB 허브 기능은 USB 케이블이 연결되면 자동으로 설정됩니다.

3. USB 주변기기 디바이스를 모니터의 USB 다운스트림 포트로 연결합니다.

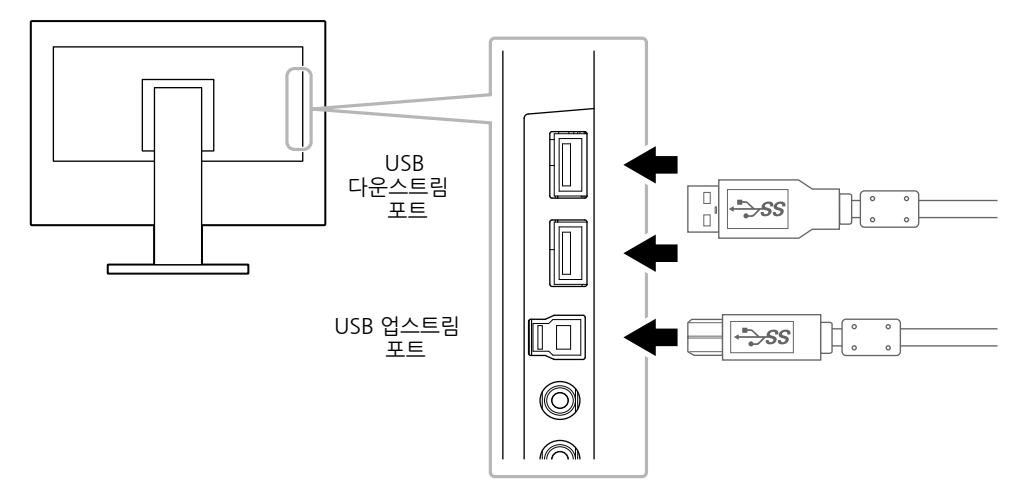

# **6-6. 사양**

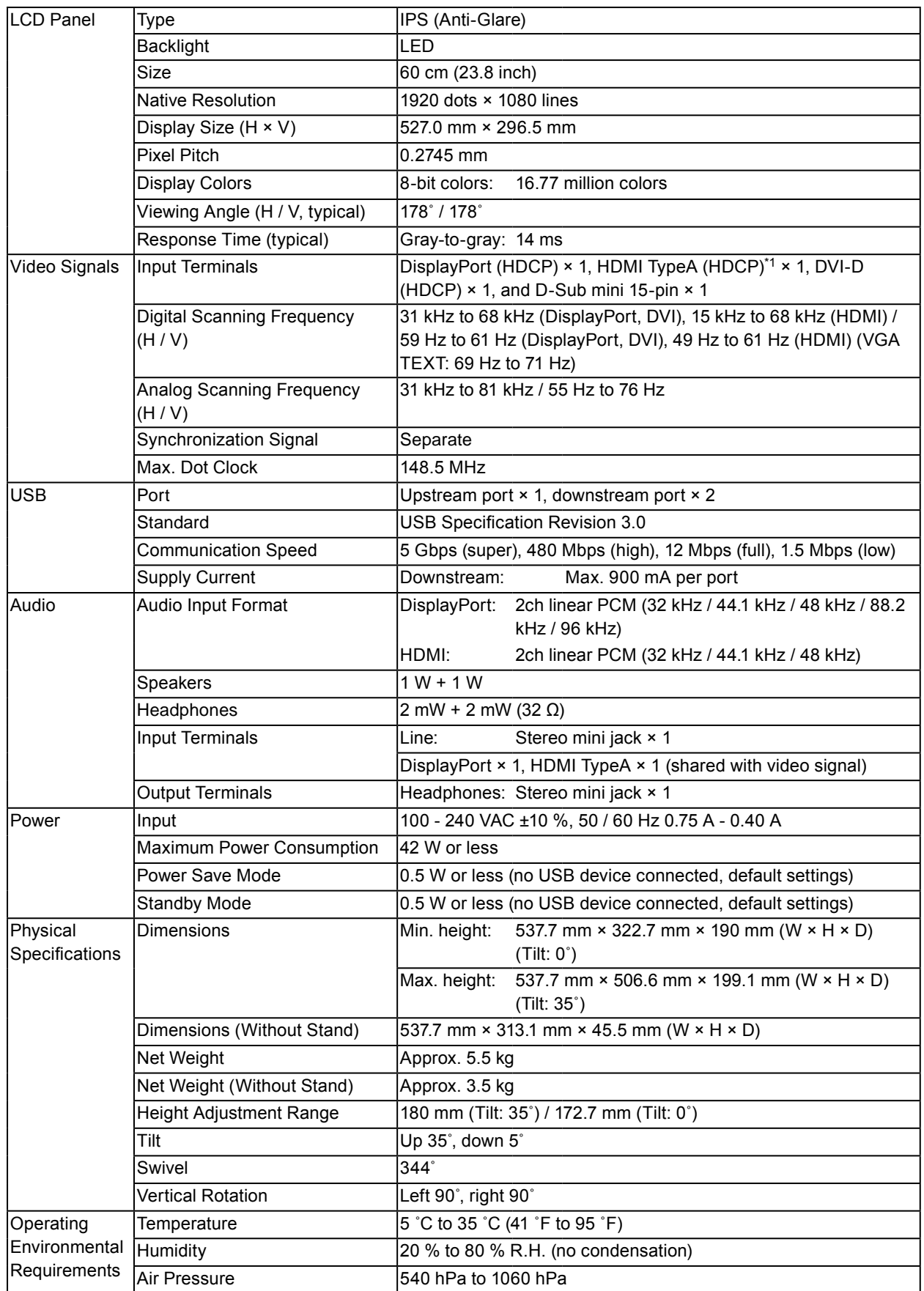

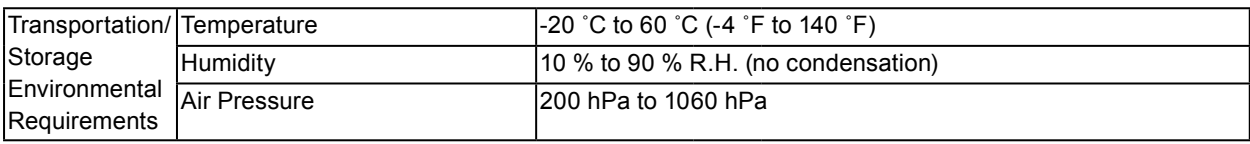

\*1 HDMI CEC (혹은 음소거 제어)는 지원하지 않습니다.

### **●주요 설정 기본값**

<span id="page-38-0"></span>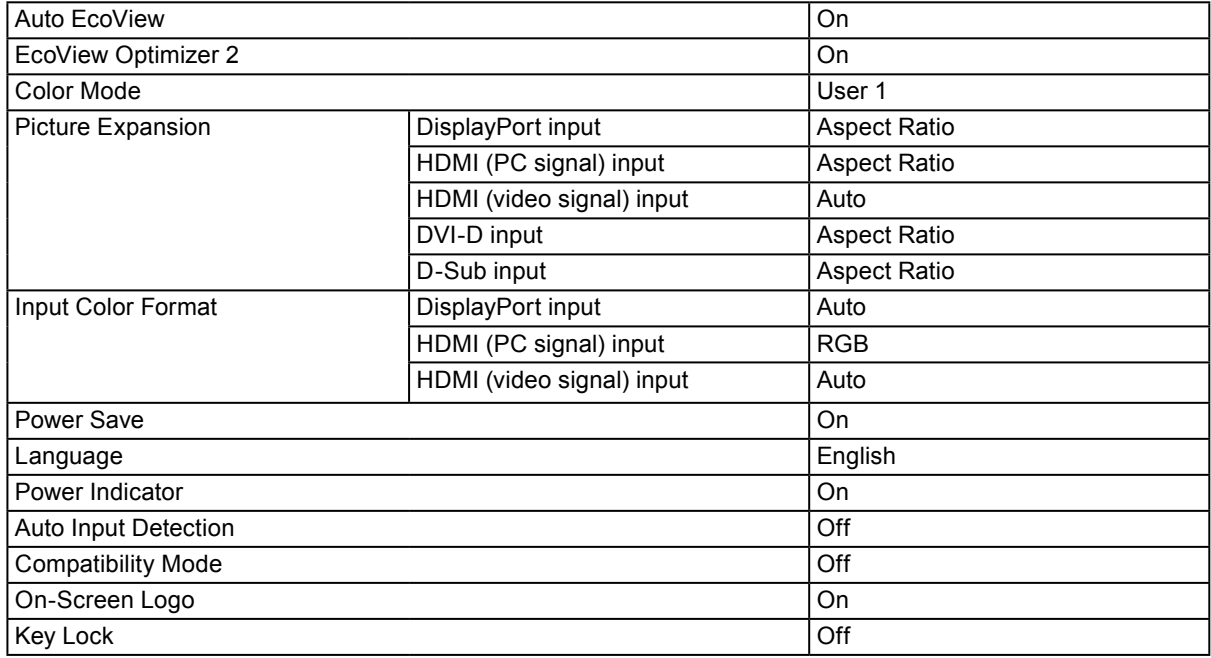

### **●액세서리**

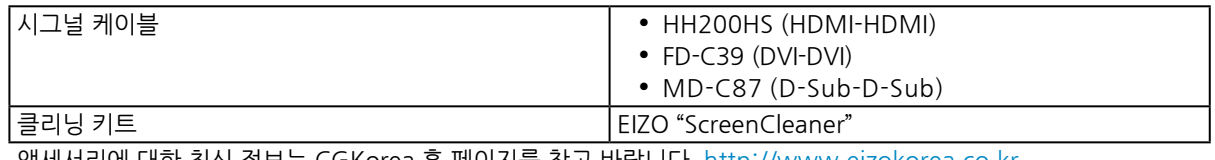

액세서리에 대한 최신 정보는 CGKorea 홈 페이지를 참고 바랍니다. http://www.eizokorea.co.kr

# **제7장 용어 정의**

#### <span id="page-39-0"></span>**DICOM (Digital Imaging and Communication in Medicine)**

DICOM 표준은 American College of Radiology와 National Electrical Manufacturer's Association of the USA에서 만들었습니다. DICOM 호환 디바이스 연결로 메디컬 이미지와 정보를 전송할 수 있습니다. DICOM, Part 14 문서는 디지털, 그레이스케일 메디컬 이미지 디스플레이를 정의하였습니다.

#### **HDCP (High-bandwidth Digital Content Protection)**

비디오, 음악 등과 같은 디지털 컨텐츠의 복제를 막기 위해 개발된 디지털 신호 부호 방식. 이것은 출력 측에서 DVI 또는 HDMI 커넥터를 통하여 전송된 디지털 컨텐츠를 암호화했다가 입력 쪽으로 암호를 푸는 방법으로 디지털 컨텐츠를 안전하게 전송하도록 돕습니다. 출력과 입력의 장비 모두 HDCP 시스템에 적용할 수 없으면 디지털 컨텐츠가 재생되지 않습니다.

#### **Overdrive (오버 드라이브)**

이 기술은 액정-크리스털 픽셀의 동작 시 전위차를 증가시켜 응답 속도를 향상시키며, 액정-크리스털 TV 세트와 기타 일반적인 용도로 사용됩니다. 동영상 이미지에서 종종 나타나는 중간 범위의 그라데이션의 응답 속도를 향상시켜 잔상이 거의 없고 윤곽이 뚜렷한 3차원 디스플레이를 제공합니다.

# **Appendix**

### **Trademark**

The terms HDMI and HDMI High-Definition Multimedia Interface, and the HDMI Logo are trademarks or registered trademarks of HDMI Licensing, LLC in the United States and other countries.

The DisplayPort Compliance Logo and VESA are registered trademarks of the Video Electronics Standards Association.

The SuperSpeed USB Trident Logo is a registered trademark of USB Implementers Forum, Inc.

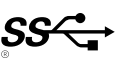

Kensington and Microsaver are registered trademarks of ACCO Brands Corporation.

Thunderbolt is a trademark of Intel Corporation in the United States and/or other countries.

Microsoft, Windows and Windows Vista are registered trademarks of Microsoft Corporation in the United States and other countries.

Adobe is a registered trademark of Adobe Systems Incorporated in the United States and other countries.

Apple, Mac OS, OS X, Macintosh and ColorSync are registered trademarks of Apple Inc. EIZO, the EIZO Logo, ColorEdge, DuraVision, FlexScan, FORIS, RadiCS, RadiForce, RadiNET, Raptor

and ScreenManager are registered trademarks of EIZO Corporation in Japan and other countries. ColorEdge Tablet Controller, ColorNavigator, CuratOR, EcoView NET, EIZO EasyPIX, EIZO Monitor Configurator, EIZO ScreenSlicer, G-Ignition, i•Sound, Quick Color Match, RadiLight, Re/Vue, Screen Administrator, Screen InStyle and UniColor Pro are trademarks of EIZO Corporation.

All other company and product names are trademarks or registered trademarks of their respective owners.

### **License**

A round gothic bold bit map font designed by Ricoh is used for the characters displayed on this product.

# **ENERGY STAR**

As an ENERGY STAR Partner, EIZO Corporation has determined that this product meets the ENERGY STAR guidelines for energy efficiency.

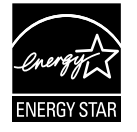

## **TCO**

This product has acquired the TCO standard that relates to the safety, ergonomics, environment and so forth of office equipment.

For details, see the following pages.

#### **Congratulations!**

#### This product is TCO Certified – for Sustainable IT

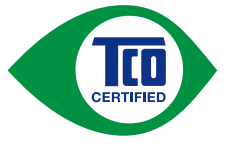

TCO Certified is an international third party sustainability certification for IT products. TCO Certified ensures that the manufacture, use and recycling of IT products reflect environmental, social and economic responsibility. Every TCO Certified product model is verified by an accredited independent test laboratory.

This product has been verified to meet all the criteria in TCO Certified, including:

#### **Corporate Social Responsibility**

Socially responsible production – working conditions and labor law in manufacturing country **Energy Efficiency** 

Energy efficiency of product and power supply. Energy Star compliant, where applicable

#### **Environmental Management System**

Manufacturer must be certified according to either ISO 14001 or EMAS

#### **Minimization of Hazardous Substances**

Limits on cadmium, mercury, lead & hexavalent chromium including requirements for mercury-free products, halogenated substances and hazardous flame retardants

#### **Design for Recycling**

Coding of plastics for easy recycling. Limit on the number of different plastics used.

#### **Product Lifetime, Product Take Back**

Minimum one-year product warranty. Minimum three-year availability of spare parts. Product takeback

#### **Packaging**

Limits on hazardous substances in product packaging. Packaging prepared for recycling

#### **Ergonomic, User-centered design**

Visual ergonomics in products with a display. Adjustability for user comfort (displays, headsets) Acoustic performance – protection against sound spikes (headsets) and fan noise (projectors, computers) Ergonomically designed keyboard (notebooks)

#### **Electrical Safety, minimal electro-magnetic Emissions**

**Third Party Testing**

All certified product models have been tested in an independent, accredited laboratory.

A detailed criteria set is available for download at www.tcodevelopment.com, where you can also find a searchable database of all TCO Certified IT products.

TCO Development, the organization behind TCO Certified, has been an international driver in the field of Sustainable IT for 20 years. Criteria in TCO Certified are developed in collaboration with scientists, experts, users and manufacturers. Organizations around the world rely on TCO Certified as a tool to help them reach their sustainable IT goals. We are owned by TCO, a non-profit organization representing office workers. TCO Development is headquartered in Stockholm, Sweden, with regional presence in North America and Asia

> For more information, please visit www.tcodevelopment.com

# **FCC Declaration of Conformity**

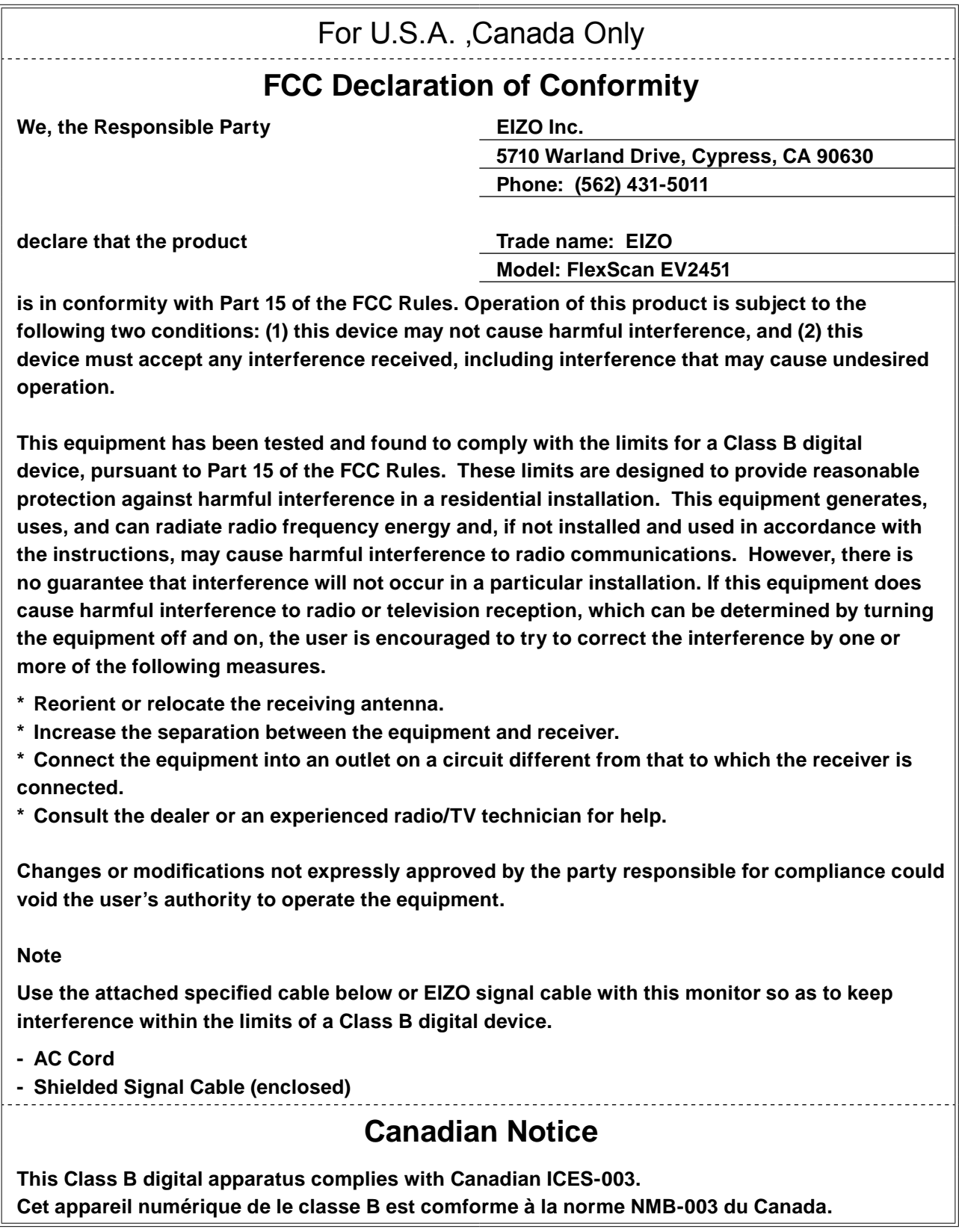

# **LIMITED WARRANTY**

EIZO Corporation (hereinafter referred to as "**EIZO**") and distributors authorized by EIZO (hereinafter referred to as the "**Distributors**") warrant, subject to and in accordance with the terms of this limited warranty (hereinafter referred to as the "**Warranty**"), to the original purchaser (hereinafter referred to as the "**Original Purchaser**") who purchased the product specified in this document (hereinafter referred to as the "**Product**") from EIZO or Distributors, that EIZO and Distributors shall, at their sole discretion, either repair or replace the Product at no charge if the Original Purchaser becomes aware within the Warranty Period (defined below) that the Product malfunctions or is damaged in the course of normal use of the Product in accordance with the description in the instruction manual attached to the Product (hereinafter referred to as the "**User's Manual**").

The period of this Warranty is limited to (i) five (5) years from the date of purchase of the Product; or, limited to the expiration of (ii) 30,000 hours of its use of the Product (hereinafter referred to as the "**Warranty Period**"). EIZO and Distributors shall bear no liability or obligation with regard to the Product in relation to the Original Purchaser or any third parties other than as provided under this Warranty.

EIZO and Distributors will cease to hold or store any parts (excluding design parts) of the Product upon expiration of five (5) years after the production of the product is discontinued. In repairing the monitor, EIZO and Distributors will use renewal parts which comply with our QC standards. If the unit cannot be repaired due to its condition or the stockout of a relevant part, EIZO and Distributors may offer the replacement by a product with equivalent performance instead of repairing it.

The Warranty is valid only in the countries or territories where the Distributors are located. The Warranty does not restrict any legal rights of the Original Purchaser.

Notwithstanding any other provision of this Warranty, EIZO and Distributors shall have no obligation under this Warranty whatsoever in any of the cases as set forth below:

- (a) Any defect of the Product caused by freight damage, modification, alteration, abuse, misuse, accident, incorrect installation, disaster, faulty maintenance and/or improper repair by third party other than EIZO and Distributors;
- (b) Any incompatibility of the Product due to possible technical innovations and/or regulations;
- (c) Any deterioration of the sensor;
- (d) Any deterioration of display performance caused by the deterioration of expendable parts such as the LCD panel and/or backlight, etc. (e.g. changes in brightness, changes in brightness uniformity, changes in color, changes in color uniformity, defects in pixels including burnt pixels, etc.);
- (e) Any defect of the Product caused by external equipment;
- (f) Any defect of the Product on which the original serial number has been altered or removed;
- (g) Any normal deterioration of the product, particularly that of consumables, accessories, and/or attachments (e.g. buttons, rotating parts, cables, User's Manual, etc.); and
- (h) Any deformation, discoloration, and/or warp of the exterior of the product including that of the surface of the LCD panel.

To obtain service under the Warranty, the Original Purchaser must deliver the Product, freight prepaid, in its original package or other adequate package affording an equal degree of protection, assuming the risk of damage and/or loss in transit, to the local Distributor. The Original Purchaser must present proof of purchase of the Product and the date of such purchase when requesting services under the Warranty.

The Warranty Period for any replaced and/or repaired product under this Warranty shall expire at the end of the original Warranty Period.

EIZO OR DISTRIBUTORS ARE NOT RESPONSIBLE FOR ANY DAMAGE TO, OR LOSS OF, DATA OR OTHER INFORMATION STORED IN ANY MEDIA OR ANY PART OF ANY PRODUCT RETURNED TO EIZO OR DISTRIBUTORS FOR REPAIR.

EIZO AND DISTRIBUTORS MAKE NO FURTHER WARRANTIES, EXPRESSED OR IMPLIED, WITH RESPECT TO THE PRODUCT AND ITS QUALITY, PERFORMANCE, MERCHANTABILITY OR FITNESS FOR ANY PARTICULAR USE. IN NO EVENT SHALL EIZO OR DISTRIBUTORS BE LIABLE FOR ANY INCIDENTAL, INDIRECT, SPECIAL, CONSEQUENTIAL OR OTHER DAMAGE WHATSOEVER (INCLUDING, WITHOUT LIMITATION, DAMAGES FOR LOSS OF PROFIT, BUSINESS INTERRUPTION, LOSS OF BUSINESS INFORMATION, OR ANY OTHER PECUNIARY LOSS) ARISING OUT OF THE USE OR INABILITY TO USE THE PRODUCT OR IN ANY CONNECTION WITH THE PRODUCT, WHETHER BASED ON CONTRACT, TORT, NEGLIGENCE, STRICT LIABILITY OR OTHERWISE, EVEN IF EIZO OR DISTRIBUTORS HAVE BEEN ADVISED OF THE POSSIBILITY OF SUCH DAMAGES. THIS EXCLUSION ALSO INCLUDES ANY LIABILITY WHICH MAY ARISE OUT OF THIRD PARTY CLAIMS AGAINST THE ORIGINAL PURCHASER. THE ESSENCE OF THIS PROVISION IS TO LIMIT THE POTENTIAL LIABILITY OF EIZO AND DISTRIBUTORS ARISING OUT OF THIS LIMITED WARRANTY AND/OR SALES.

## **Recycling Information**

### **Recycling Information**

This product, when disposed of, is supposed to be collected and recycled according to your country's legislation to reduce environmental burden. When you dispose of this product, please contact a distributor or an affiliate in your country.

The contact addressees are listed on the EIZO website below. http://www.eizoglobal.com

For recycling information for customers in Switzerland, please refer to the following website. http://www.swico.ch

For customers in the United States, a free take-back program for the product and packaging materials is available. Please refer to the following website for details. http://www.eizo.com/warranty/recycling/

#### **Informationen zum Thema Recycling**

Dieses Produkt muss gemäß den Vorschriften Ihres Landes zur Entlastung der Umwelt recyclet werden. Wenden Sie sich bei der Entsorgung dieses Produkts an einen Verteiler oder eine Tochtergesellschaft in Ihrem Land.

Die Adressen zur Kontaktaufnahme sind auf der unten angegebenen Website von EIZO aufgeführt. http://www.eizoglobal.com

Kunden in der Schweiz entnehmen Informationen zum Recycling der folgenden Website: http://www.swico.ch

#### **Informations sur le recyclage**

Ce produit doit être jeté aux points de collecte prévus à cet effet et recyclé conformément à la législation de votre pays, afin de réduire l'impact sur l'environnement. Lorsque vous jetez ce produit, veuillez contacter un distributeur ou une société affiliée de votre pays.

Les adresses des distributeurs sont répertoriées sur le site Web EIZO ci-dessous. http://www.eizoglobal.com

Pour les clients en Suisse, veuillez consulter le site Web suivant afin d'obtenir des informations sur le recyclage.

http://www.swico.ch

### **Información sobre reciclaje**

Este producto debe desecharse y reciclarse según la legislación del país para reducir el impacto medioambiental. Cuando desee deshacerse de este producto, póngase en contacto con un distribuidor o una filial de su país.

Encontrará las direcciones de contacto en el sitio web de EIZO que se indica a continuación. http://www.eizoglobal.com

### **Informazioni sul riciclaggio**

Per lo smaltimento e il riciclaggio del presente prodotto, attenersi alle normative vigenti nel proprio paese per ridurre l'impatto ambientale. Per lo smaltimento, rivolgersi ad un distributore o un affiliato presenti nel proprio paese.

Gli indirizzi sono elencati nel sito Web EIZO riportato di seguito. http://www.eizoglobal.com

Per informazioni sul riciclaggio per i clienti in Svizzera, consultare il sito Web riportato di seguito. http://www.swico.ch

### **Återvinningsinformation**

När denna produkt kasseras ska den hanteras och återvinnas enligt landets föreskrifter för att reducera miljöpåverkan. När du kasserar produkten ska du kontakta en distributör eller representant i ditt land. Kontaktadresserna listas på EIZO-webbplatsen nedan.

http://www.eizoglobal.com

### **Πληροφορίες ανακύκλωσης**

Το προϊόν αυτό, όταν απορρίπτεται, πρέπει να συλλέγεται και να ανακυκλώνεται σύμφωνα με τη νομοθεσία της χώρας σας έτσι ώστε να μην επιβαρύνει το περιβάλλον. Για να απορρίψετε το προϊόν, επικοινωνήστε με έναν αντιπρόσωπο ή μια θυγατρική εταιρεία στη χώρα σας.

Οι διευθύνσεις επικοινωνίας αναγράφονται στην τοποθεσία web της EIZO παρακάτω.

http://www.eizoglobal.com

#### Сведения по утилизации

По истечении срока службы данного продукта его следует принести на сборный пункт и утилизировать в соответствии с действующими предписаниями в вашей стране, чтобы уменьшить вредное воздействие на окружающую среду. Прежде чем выбросить данный продукт, обратитесь к дистрибьютору или в местное представительство компании в вашей стране.

Контактные адреса можно найти на веб-узле EIZO. http://www.eizoglobal.com

### **Informatie over recycling**

Wanneer u dit product wilt weggooien, moet het uit milieu-overwegingen worden verzameld en gerecycled volgens de betreffende wetgeving van uw land. Wanneer u dit product wilt weggooien, moet u contact opnemen met een distributeur of een partner in uw land.

De contactadressen worden vermeld op de volgende EIZO-website.

http://www.eizoglobal.com

### **Informação sobre reciclagem**

Este produto, quando o deitar fora, deve ser recolhido e reciclado de acordo com a legislação do seu país para reduzir a poluição. Quando deitar fora este produto, contacte um distribuidor ou uma filial no seu país. Os endereços de contacto estão listados no website do EIZO, abaixo. http://www.eizoglobal.com

### **Oplysninger om genbrug**

Dette produkt forventes ved bortskaffelse at blive indsamlet og genbrugt i overensstemmelse med lovgivningen i dit land for at reducere belastningen af miljøet. Når du bortskaffer denne produkt, skal du kontakte en distributør eller et tilknyttet selskab i dit land.

Adresserne på kontaktpersonerne er angivet på EIZO's websted nedenfor. http://www.eizoglobal.com

### **Kierrätystä koskevia tietoja**

Tuote tulee hävittää kierrättämällä maan lainsäädännön mukaisesti ympäristön kuormittumisen vähentämiseksi. Kun hävität tuotteen, ota yhteyttä jälleenmyyjään tai tytäryhtiöön maassasi. Yhteystiedot löytyvät EIZOn Internet-sivustolta. http://www.eizoglobal.com

### **Wykorzystanie surowców wtórnych**

Ten produkt po zużyciu powinien być zbierany i przetwarzany zgodnie z krajowymi przepisami dotyczącymi ochrony środowiska. Wyrzucając ten produkt, należy skontaktować się z lokalnym dystrybutorem lub partnerem. Adresy kontaktowe można znaleźć we wskazanej poniżej witrynie internetowej firmy EIZO. http://www.eizoglobal.com

#### **Informace o recyklaci**

Při likvidaci produktu musí být produkt vyzvednut a recyklován podle zákonů příslušné země, aby nedocházelo k zatěžování životního prostředí. Zbavujete-li se produktu, kontaktujte distributora nebo pobočku ve své zemi. Kontaktní adresy jsou uvedeny na následující webové stránce společnosti EIZO. http://www.eizoglobal.com

### **Ringlussevõtu alane teave**

Keskkonnakoormuse vähendamiseks tuleks kasutatud tooted kokku koguda ja võtta ringlusse vastavalt teie riigi seadustele. Kui kõrvaldate käesoleva toote, võtke palun ühendust turustaja või filiaaliga oma riigis. Kontaktisikud on toodud EIZO veebilehel järgmisel aadressil: http://www.eizoglobal.com

### **Újrahasznosítási információ**

Jelen terméket, amikor eldobjuk, az illető ország törvényei alapján kell összegyűjteni és újrahasznosítani, hogy csökkentsük a környezet terhelését. Amikor ezt a terméket eldobja, kérjük lépjen kapcsolatba egy országon belüli forgalmazóval vagy társvállalkozással.

A kapcsolat címei az EIZO alábbi weboldalán találhatók felsorolva:

http://www.eizoglobal.com

### **Podatki o recikliranju**

Ob koncu uporabe odslužen izdelek izročite na zbirno mesto za recikliranje v skladu z okoljevarstveno zakonodajo vaše države. Prosimo, da se pri odstranjevanju izdelka obrnete na lokalnega distributerja ali podružnico.

Kontaktni naslovi so objavljeni na spodaj navedenih spletnih straneh EIZO: http://www.eizoglobal.com

### **Informácie o recyklácii**

Pri likvidácii musí byť tento výrobok recyklovaný v súlade s legislatívou vašej krajiny, aby sa znížilo zaťaženie životného prostredia. Keď sa chcete zbaviť tohto výrobku, kontaktujte prosím distribútora alebo pobočku vo vašej krajine.

Zoznam kontaktných adries je uvedený na nasledovnej webovej stránke firmy EIZO: http://www.eizoglobal.com

### **Pārstrādes informācija**

Utilizējot šo produktu, tā savākšana un pārstrāde veicama atbilstoši jūsu valsts likumdošanas prasībām attiecībā uz slodzes uz vidi samazināšanu. Lai veiktu šī produkta utilizāciju, sazinieties ar izplatītāju vai pārstāvniecību jūsu valstī.

Kontaktadreses ir norādītas zemāk minētajā EIZO tīmekļa vietnē. http://www.eizoglobal.com

### **Informacija apie grąžinamąjį perdirbimą**

Šalinant (išmetant) šiuos gaminius juos reikia surinkti ir perdirbti grąžinamuoju būdu pagal jūsų šalies teisės aktus, siekiant sumažinti aplinkos teršimą. Kai reikia išmesti šį gaminį, kreipkitės į jūsų šalyje veikiančią gaminių pardavimo atstovybę arba jos filialą.

Kontaktiniai adresatai nurodyti EIZO interneto svetainėje. http://www.eizoglobal.com

#### **Информация относно рециклиране**

При изхвърлянето на този продукт се предлага събирането и рециклирането му съобразно законите на вашата страна за да се намали замърсяването на околната среда. Когато искате да се освободите от този продукт, моля свържете се с търговския му представител или със съответните органи отговарящи за това във вашата страна.

Данните за връзка с нас са описани на следния Интернет сайт на EIZO:

http://www.eizoglobal.com

### **Informaţie referitoare la reciclare**

Acest produs, când debarasat, trebuie colectat și reciclat conform legislației țării rspective ca să reducem sarcina mediului. Când se debarasează de acest produs, vă rugăm să contactați un distribuitor sau un afiliat al tării respective.

Adresele de contact le găsiți pe pagina de web al EIZO: http://www.eizoglobal.com

### معلومات عن اعادة التدوير

عند التخلص من هذا المنتج، من الضروري تجميعه واعادة تدويره وفقاً للقوانين المتبعة في بلدك لتقليل العبء المسلط على البيئة. عندما تتخلص من هذا المنتج، يرجى الاتصال بموزع أو طرف منتسب إليه في بلدك. عناوين الاتصال مدرجة في موقع ايزو EIZO ادناه على شبكة الانترنت. http://www.eizoglobal.com

### **Geri Dönüşüm Bilgisi**

Bu ürünün, atılacağı zaman, ülkenizin çevre kirliliğinin azaltılması konusundaki mevzuatına göre toplanması ve yeniden değerlendirilmesi gerekmektedir. Ürünü atacağınız zaman lütfen ülkenizdeki bir distribütör veya ilgili kuruluşla temasa geçiniz.

İrtibat adresleri aşağıdaki EIZO web sitesinde verilmiştir. http://www.eizoglobal.com

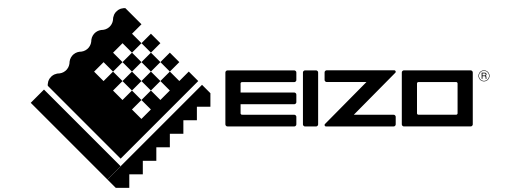